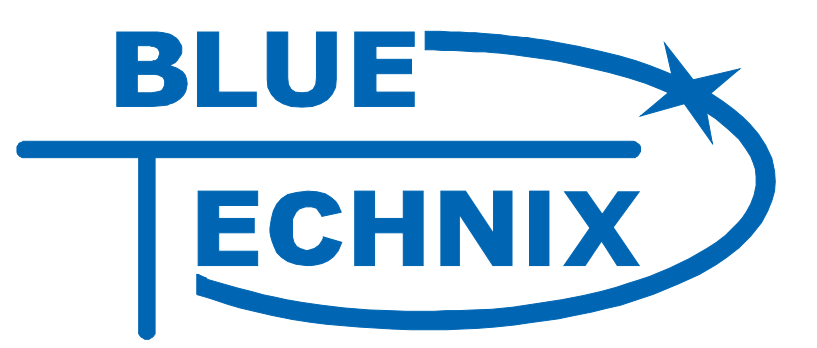

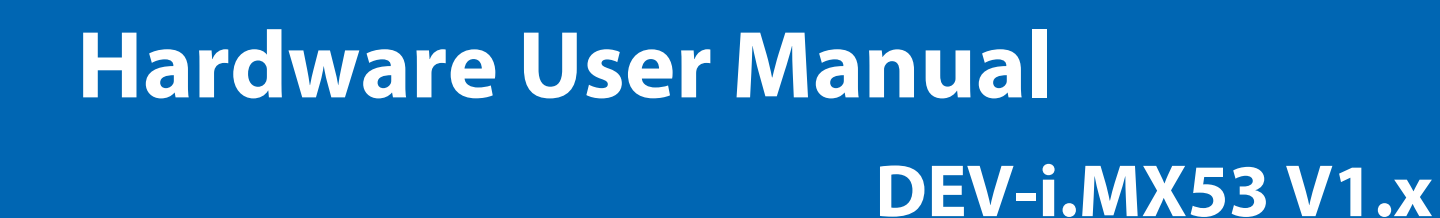

... maximum performance at minimum space

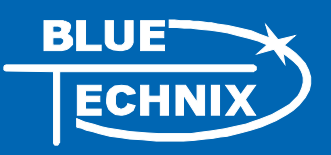

Contact

Bluetechnix Mechatronische Systeme GmbH

Waidhausenstraße 3/19

A-1140 Vienna

AUSTRIA/EUROPE

office@bluetechnix.at

http://www.bluetechnix.com

Document No.: 100-4120-1.2

Date: 2012-02-14

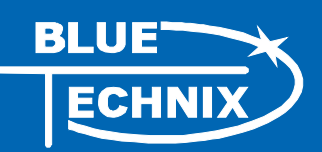

## **Table of Contents**

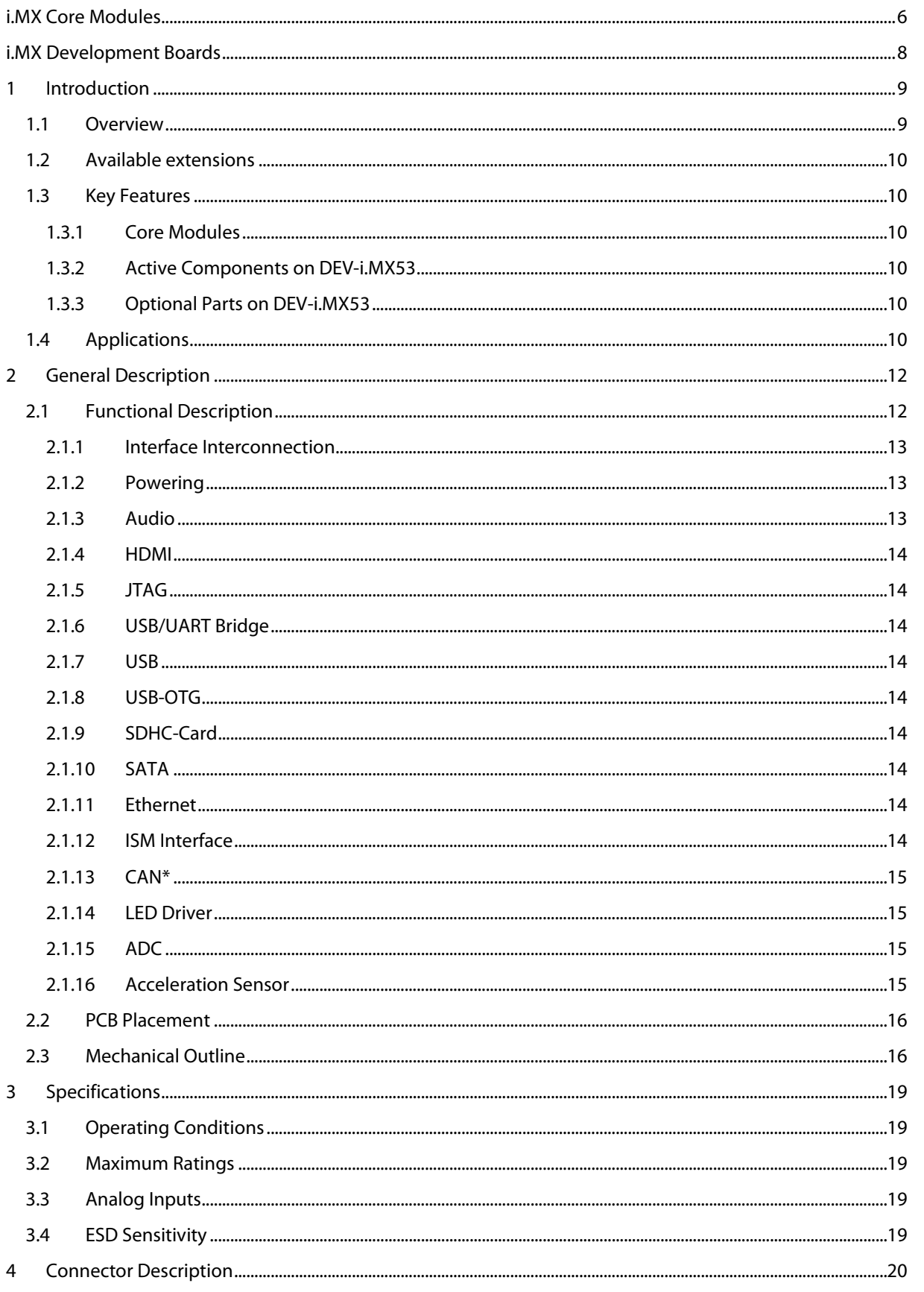

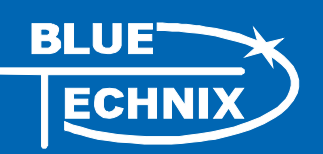

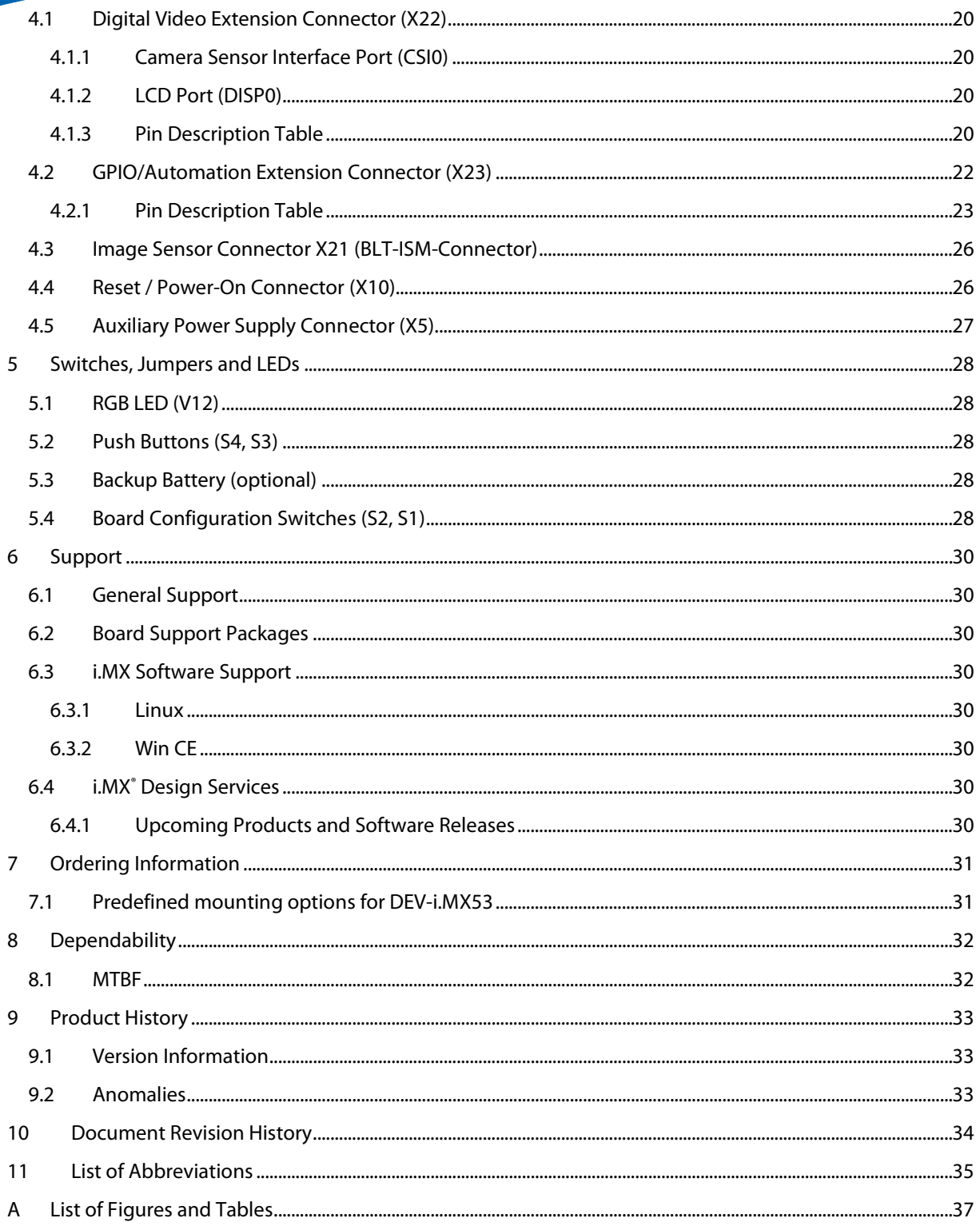

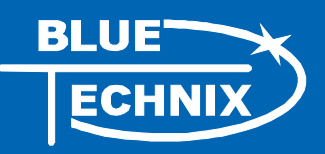

© Bluetechnix Mechatronische Systeme GmbH 2012 All Rights Reserved.

The information herein is given to describe certain components and shall not be considered as a guarantee of characteristics.

Terms of delivery and rights of technical change reserved.

We hereby disclaim any warranties, including but not limited to warranties of non-infringement, regarding circuits, descriptions and charts stated herein.

Bluetechnix makes and you receive no warranties or conditions, express, implied, statutory or in any communication with you. Bluetechnix specifically disclaims any implied warranty of merchantability or fitness for a particular purpose.

Bluetechnix takes no liability for any damages and errors causing of the usage of this board. The user of this board is responsible by himself for the functionality of his application. He is allowed to use the board only if he has the qualification. More information is found in the General Terms and Conditions (AGB).

#### **Information**

For further information on technology, delivery terms and conditions and prices please contact Bluetechnix (http://www.bluetechnix.com).

#### **Warning**

Due to technical requirements components may contain dangerous substances.

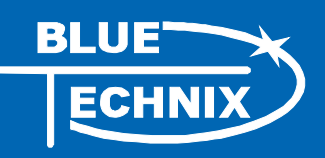

## <span id="page-5-0"></span>**i.MX Core Modules**

#### **CM-i.MX27-C-C[-Q26S128F32N512](http://www.bluetechnix.com/goto/cm-i.mx27)**

The Core Module CM-i.MX27 is powered by Freescales' SoC i.MX27 (ARM 926 core, up to 400MHz). It addresses 128MB DDR-RAM, has an onboard NOR-flash of 32MByte and a NAND-flash with 512MByte at a size of 55x45mm.

#### **CM-i.MX31-C-C[-Q26S128F40N128-](http://www.bluetechnix.com/goto/cm-i.mx31)E**

The Core Module CM-i.MX31 is powered by Freescales' SoC i.MX31 (ARM1136JF-S core, up to 532MHz). It addresses 128MB DDR-RAM, has an onboard NOR-flash of 40MByte and a NAND-flash with 128MByte at a size of 55x45mm. Core module is available as connector or BGA.

#### **[CM-i.MX53-C-I-Q24S1024F4N2048\)](http://www.bluetechnix.com/goto/cm-i.mx53)**

The Core Module CM-i.MX53 is powered by Freescales' SoC i.MX53 (ARM® Cortex™-A8, up to 1GHz). It addresses 1024MB DDR2-SDRAM, has an onboard NOR-flash of 4MByte and a NAND-flash with 2048MByte at a size of 80x45mm.

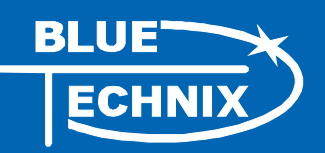

## **Core Module naming information**

The idea is to put more Core Module specific technical information into the product name. New Core Module names will have following technical information covered in their names.

- Product Family,
- CPU-Type,
- Connection-Type,
- Operating Temperature Range,
- Crystal Frequency [MHz],
- RAM [MB],
- Flash [MB],
- External Controllers
- Optional
	- o Special and/or
	- o Former name

That expands of course the name but allows the customer to get the most important Core Module specific information at the first sight. Have a look at the example below to get an idea of the new Core Module names.

#### **Example CM-BF537-C-C-Q25S32F4 (CM-BF537E)**

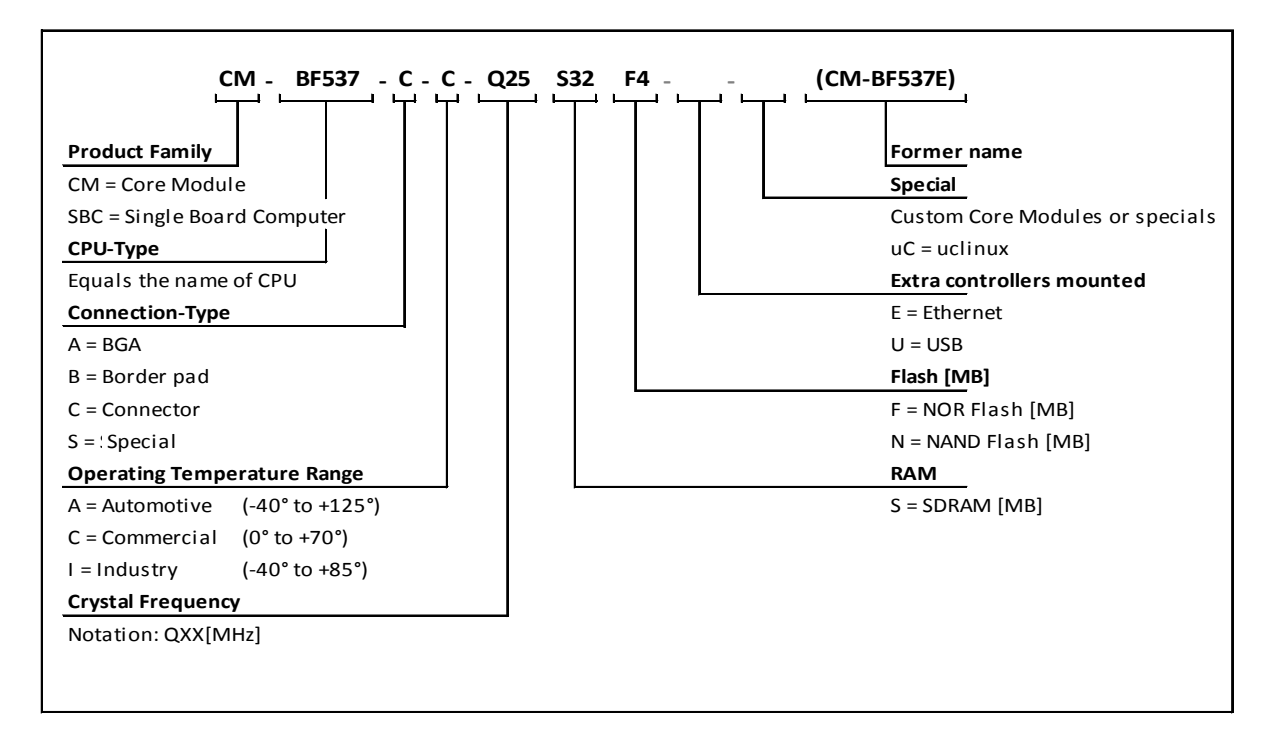

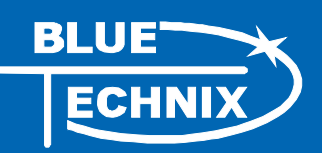

# <span id="page-7-0"></span>**i.MX Development Boards**

#### **[DEV-i.MX27](http://www.bluetechnix.com/goto/dev-i.mx27-35)**

The DEV-i.MX27 development board is an extendable development platform for the CM-i.MX27 processor modules. With display connector and keypad it can be used as a reference design for a low power mobile handheld device powered by a single Lithium Ion battery. The development board provides all interfaces of the connector version on dedicated expansion connectors. Extender boards can be plugged on top of the development board in order to enable additional interfaces.

#### **[DEV-iMX31](http://www.bluetechnix.com/goto/dev-i.mx31)**

The DEV-i.MX31 Development Board is an extendable development platform for the CM-i.MX31 processor module. With display connector and keypad it can be used as a reference design for a low power mobile handheld device powered by a single Lithium Ion battery. The development board provides all interfaces of the connector version on dedicated expansion connectors. Extender boards can be plugged on top of the development board in order to enable additional interfaces.

#### **[SBC-i.MX51-S-C-Q24S512N2048](http://www.bluetechnix.com/goto/sbc-i.mx51)**

The Single-Board Computer SBC-i.MX51 is based on Freescale's high-performance i.MX51 mobile platform, incorporating an ARM Cortex-A8 CPU, an Image Processing Unit (IPUv3EX), a Video Processing Unit (VPU) and a Graphical Processing Unit (GPU). The IPUv3EX provides comprehensive support for connectivity to displays and cameras. The VPU supports hardware encoding and decoding of MPEG-4, H.263, H.264 and many more standards. The GPU serves 3D and 2Dacceleration in hardware. The board's memory capabilities (NAND Flash, DDR2) and numerous interfaces like Ethernet, HDMI,4xUSB and USB-OTG turn the SBC-i.MX51 into the ultimate development board for future high-end embedded devices.

#### **[DEV-i.MX53](http://www.bluetechnix.com/goto/dev-i.MX53)**

The DEV-i.MX53 development board is an extendable development platform for the CM-i.MX53 processor module. The development board provides all interfaces of the connector version (Ethernet, HDMI,4xUSB and USB-OTG) on dedicated extender connectors. Extender boards can be plugged on top of the development board in order to enable additional interfaces.

#### **[Extender boards](http://www.bluetechnix.com/goto/ext-sbc-i.mx51-ov)**

Extender boards (EXT-SBC-i.MX51-) are expanding the development board SBC-i.MX51 by several interfaces and functionalities. Targeted application areas are: audio/video processing, security and surveillance, Ethernet access, positioning, automation and control, experimental development and measuring.

Note! Bluetechnix is offering tailored board developments as well.

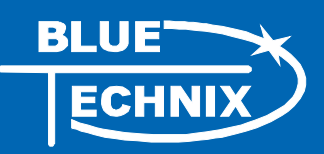

### <span id="page-8-0"></span>**1 Introduction**

The DEV-i.MX53 Development Board is a feature rich, low cost rapid development platform designed to decrease time-to-market of customized applications. It supports Bluetechnix' powerful i.MX53 based Core Module. The development board provides all interfaces on dedicated connectors and features the latest extender socket (bottom side) for upcoming extender boards. The form factor of the DEV-i.M5x allows easy integration of the board into OEM products.

In combination with any of Bluetechnix' CM-i.MX53 the DEV-i.MX53 is a future proof embedded development platform for high sophisticated applications in all areas!

Target applications include industrial automation and control systems as well as applications making use of the extensive video features.

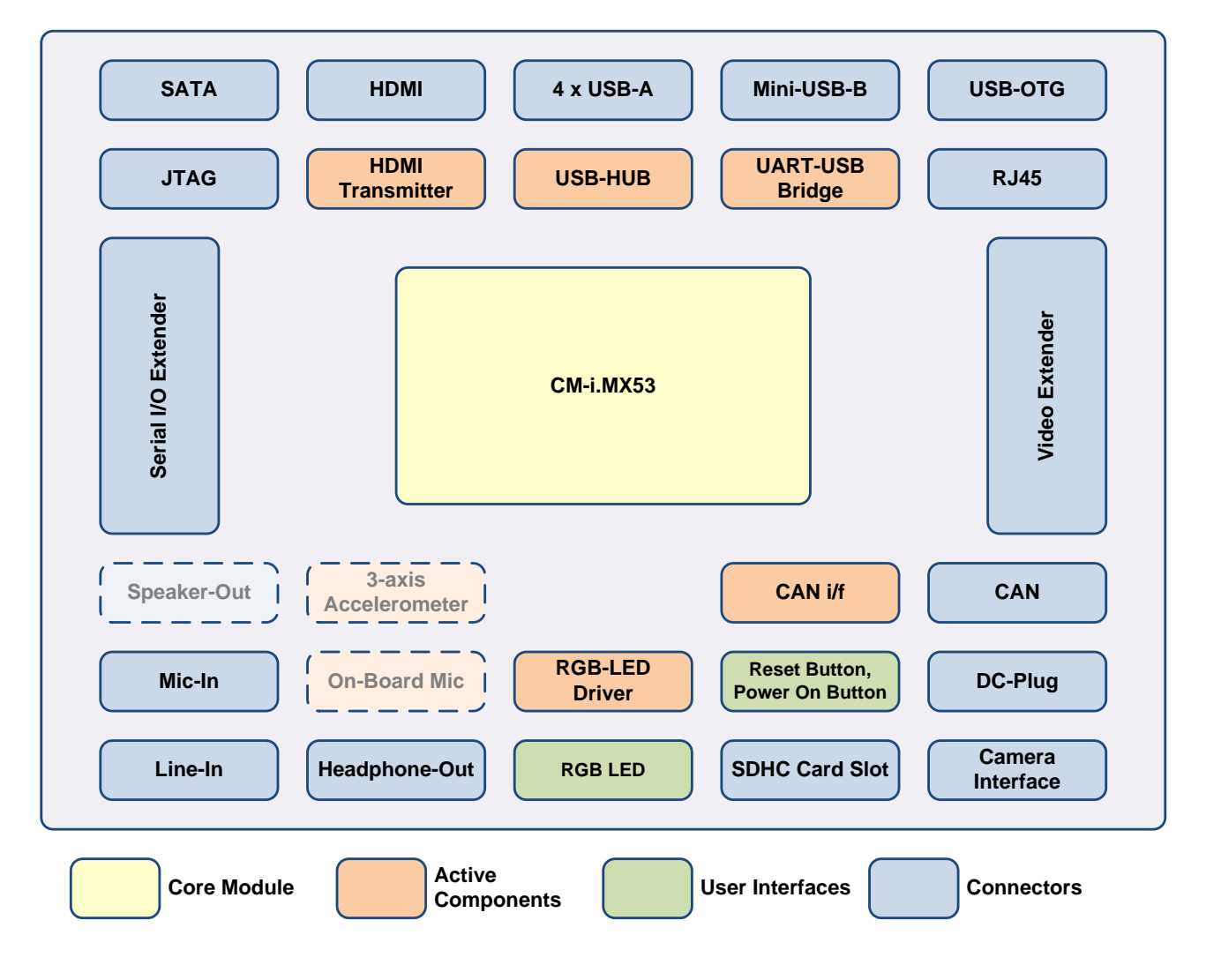

#### <span id="page-8-1"></span>**1.1 Overview**

<span id="page-8-2"></span>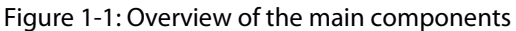

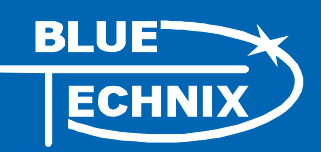

#### <span id="page-9-0"></span>**1.2 Available extensions**

In addition, different extensions boards from Bluetechnix are available. Further boards are added based on the number of customer demands. All specifications you need to design a custom board of your own are freely available so you can start your design right away. Bluetechnix also offers design support for your custom extensions. The following extensions are currently planned and will be available soon.

- EXT-i.MX53-COMM
	- o GPS
	- o GSM
	- o UMTS
	- o Bluetooth/WLAN
	- o Display Interface for TFT Displays with RGB interface
	- o Two Display Interfaces for TFT Displays with LVDS interface
	- o Image Sensor Interface
- EXT-i.MX53-EXP
	- o Experimental board making every pin on the extension board available on a test point (allows for rapid prototyping)

#### <span id="page-9-1"></span>**1.3 Key Features**

#### <span id="page-9-2"></span>1.3.1 Core Modules

The DEV-i.MX53 allows the use of i.MX Core Modules based on the i.MX53 processor family.

#### <span id="page-9-3"></span>1.3.2 Active Components on DEV-i.MX53

- HDMI/DVI Transmitter (Analog Devices **AD9889**)
- 7 Port USB HUB (SMSC **USB2517**)
- DC-DC Converters (5.0V: **LM3485**; 3.3V: **ADP2301**; 1.8V: **ADP2108**)
- USB/UART Bridge (Silicon Labs **CP2104**)
- CAN Transceiver (TI **SN65HVD232D**)
- RGB-LED driver with I²C interface (Toshiba **TCA62724FMG**)
- 4 Channel ADC (**AD7993**) for voltage monitoring or resistive touch panels

#### <span id="page-9-4"></span>1.3.3 Optional Parts on DEV-i.MX53

- On-board microphone (Knowles Acoustics **SPM0208HD5**)
- Acceleration sensor (Freescale **MMA7660FCR1**)
- 2x 2.5W Audio Amp (ON-Semi **NCP2820FCT2G**)

Please understand that these are only active parts and require additional connectors and passive parts as well. We provide information regarding these parts on request.

#### <span id="page-9-5"></span>**1.4 Applications**

- Automotive infotainment
- Single Board Computer
- Tablets

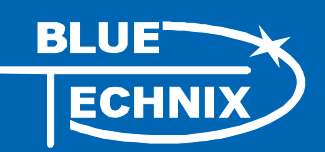

- Smart Mobile Devices
- Human-Machine-Interface
- Medical Devices
- Video Conference Systems
- Imaging and Consumer Multimedia
- Set Top Boxes
- Video Conference Applications
- Portable Media Players
- Industrial Applications
- High-end Mobile Internet Devices (MID), High-end PDAs
- Netbooks (web tablets)
- Nettops (internet desktop devices)
- High-end portable media players (PMP) with HD video capability
- Portable navigation devices (PND)

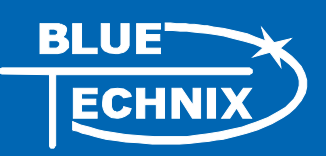

## <span id="page-11-0"></span>**2 General Description**

The DEV-i.MX53 is a development board for i.MX Core Modules based on the ARM Cortex A8™ core (CM-i.MX53). The development board features a broad spread selection of available interfaces from the Core Module, like USB, USBOTG, Ethernet, SATA, SD-Card, HDMI, CAN\*, and analog audio. In addition there is the possibility to access unused interfaces by applying an extension board to the extension connectors located on the bottom side.

\* Available only for Industrial Core Modules (see chapte[r 7\)](#page-30-0).

#### <span id="page-11-1"></span>**2.1 Functional Description**

[Figure 2-1](#page-11-2) shows the on-board components and how they are connected to the Core Module. A more precise listing including which interface is routed to which board extension connectors is shown in the interconnection tables below.

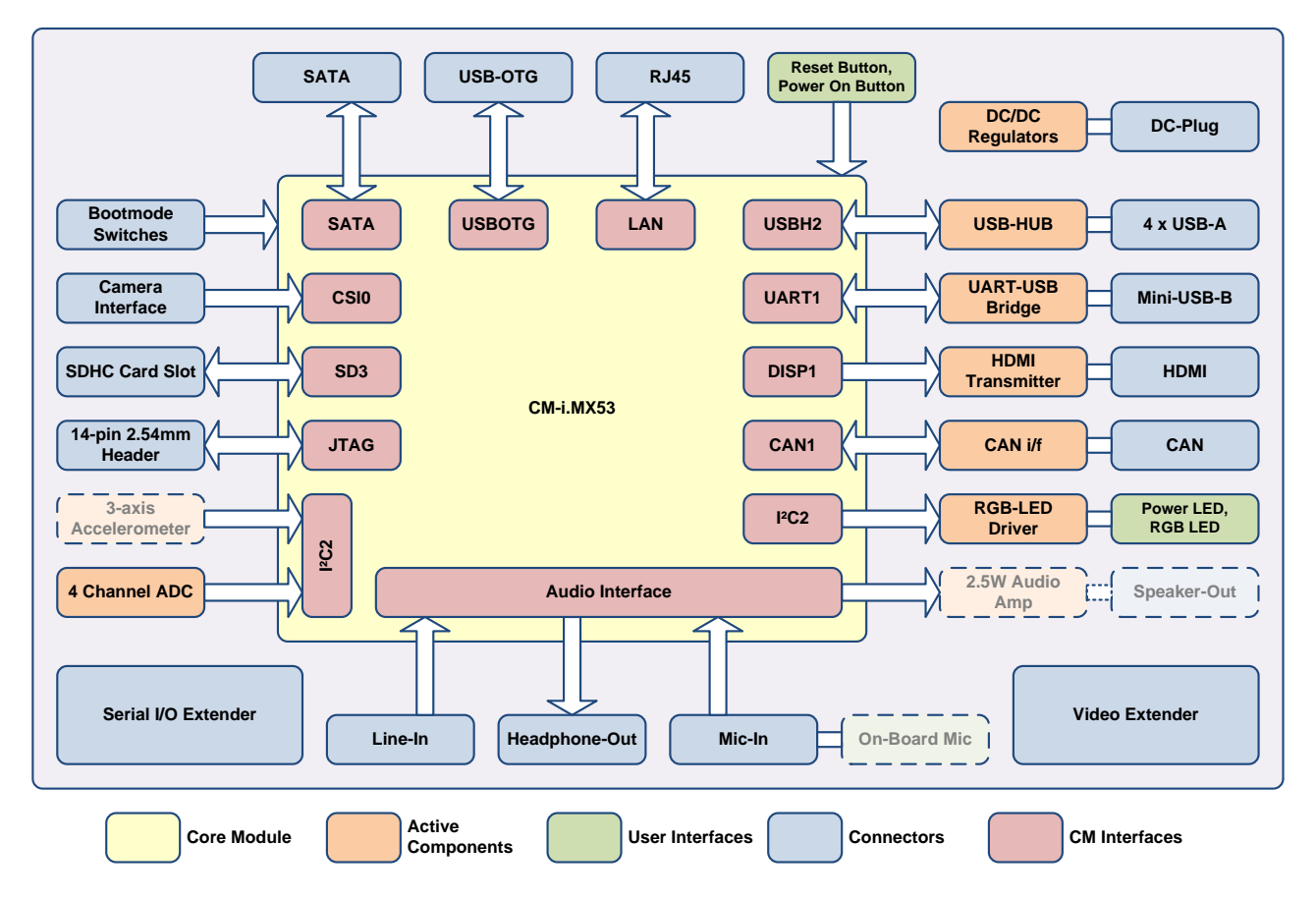

<span id="page-11-2"></span>Figure 2-1: DEV-i.MX53 Interconnection Diagram

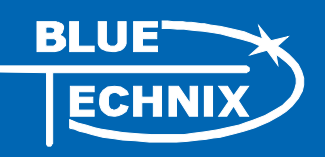

#### <span id="page-12-0"></span>2.1.1 Interface Interconnection

The following table lists all available interfaces from the Core Module and how they are interconnected on the Development Board.

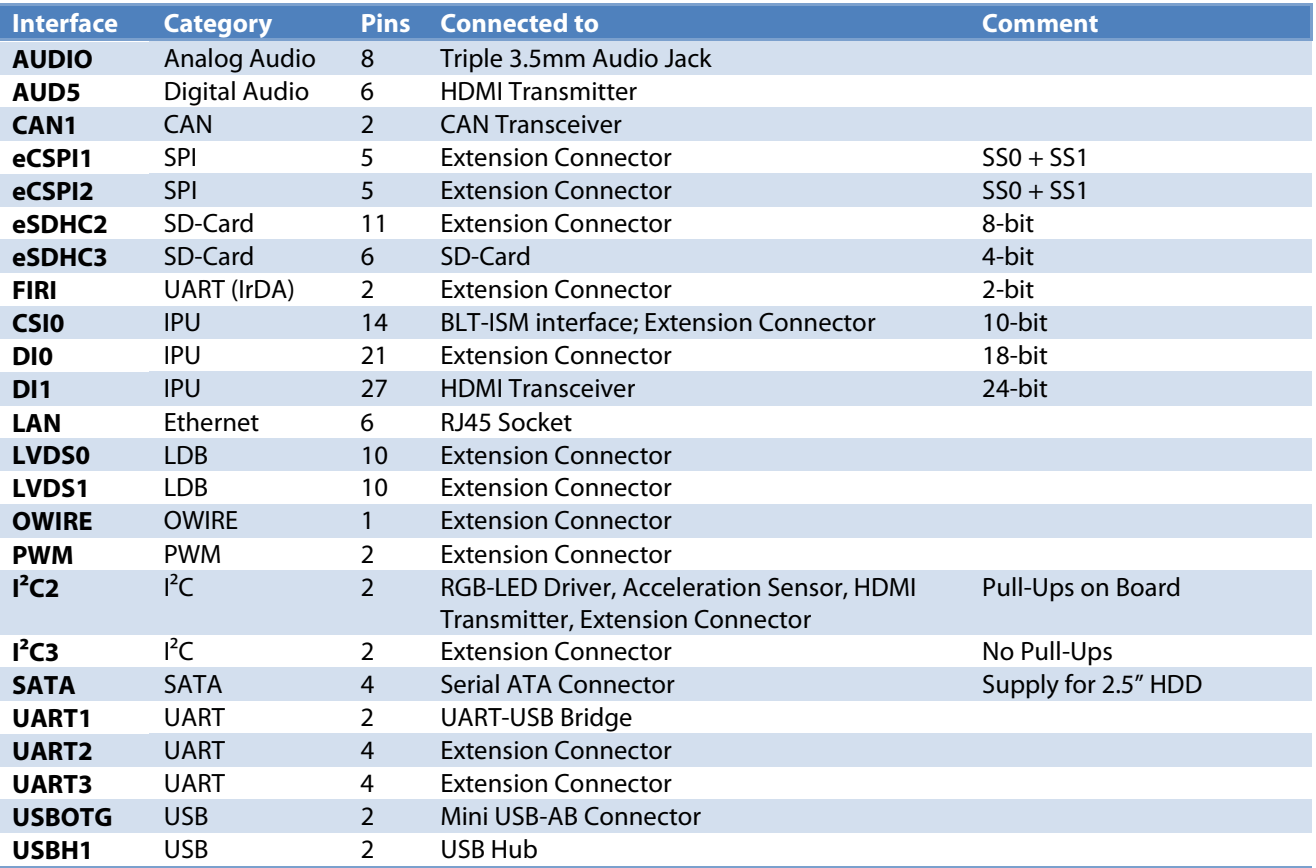

Table 2-1: CM-i.MX53 Interface routing

#### <span id="page-12-3"></span><span id="page-12-1"></span>2.1.2 Powering

The DEV-i.MX53 works with a single power supply of 12V to 16V. This input voltage is also routed to the extension connectors and can be used there, e.g. for TFT backlight etc.

If stand-alone operation is desired, an auxiliary plug provides the option to connect a Li-Ion battery pack with an external battery charger.

#### <span id="page-12-2"></span>2.1.3 Audio

The audio interface is used to deliver a standard PC audio interface with Microphone-In, Line-In and Line-Out. Standard 3,5mm audio jacks are used. A Headset can be connected to the Microphone-In and Line-Out connectors.

On request there is the possibility to mount two 2.5W amps. The speakers can be applied to the screw-less terminal connectors X18 and X19.

On request an on-board microphone can be mounted next to the audio jacks.

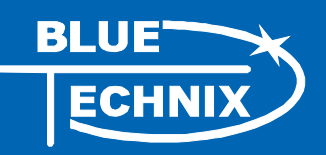

#### <span id="page-13-0"></span>2.1.4 HDMI

The HDMI connector provides a standard interface for digital video and audio signals. The HDMI/DVI transmitter is preprocessing the video signal from the IPU. The audio stream comes from the AUD5 interface of the i.MX53x. The device can be accessed via the I²C1 bus with the device address 0x39.

#### <span id="page-13-1"></span>2.1.5 JTAG

A standard ARM JTAG connector (20 pins, 2.54mm pitch) is available for processor debugging.

#### <span id="page-13-2"></span>2.1.6 USB/UART Bridge

The UART1 is connected to a SiLabs CP210x, which implements the USB to UART Bridge. A mini USB-B connector is connected to the device.

#### <span id="page-13-3"></span>2.1.7 USB

The USBH1 port of the DEV-i.MX53 is connected to a seven port USB HUB (SMSC USB2517). Consequently the board features four standard USB-A connectors, three USB lanes are routed to the IO-extension connector.

#### <span id="page-13-4"></span>2.1.8 USB-OTG

The i.MX53' internal USB-OTG PHY is routed to a mini USB-A/B connector.

#### <span id="page-13-5"></span>2.1.9 SDHC-Card

The SDHC-Card signals are directly connected to the SD3 port of the CM-i.MX53. A standard SD-Card connector mounted on the bottom side of the board supports SD and SDHC cards.

#### <span id="page-13-6"></span>2.1.10 SATA

The DEV-i.MX53 allows connecting one SATA HDD or SSD. The 5.0V supply which is needed for most 2.5" HDDs or SSDs is available on the screw-less terminal connector X25. If a 3.5" HDD is needed, the power supply has to be realized externally.

The user has to make sure, that no more than 500mA will be drawn from the 5.0V terminal. A 1A fuse is populated on the DEV-board.

#### <span id="page-13-7"></span>2.1.11 Ethernet

As the Ethernet PHY is already integrated on the Core Module, the LAN signals are routed directly to a RJ45 LAN connector.

#### <span id="page-13-8"></span>2.1.12 ISM Interface

The camera sensor interface signals (CSI0) are routed to a 30 pin ZIF connector. The connector is compatible to the Bluetechnix ISM interface and allows connecting all available *Image Sensor Modules* from Bluetechnix.

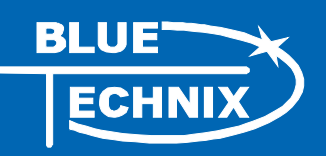

#### <span id="page-14-0"></span>2.1.13 CAN\*

A SN65HVD232D CAN transceiver is present on the Development Board, which allows integrating the board into a CAN bus infrastructure. A termination resistor is designed-in, but not populated. If the termination is needed, a 120Ω 0402 SMD resistor can be soldered.

\* Available only for Industrial Core Modules (see chapte[r 7\)](#page-30-0).

#### <span id="page-14-1"></span>2.1.14 LED Driver

A RGB LED is mounted for status signaling. The LED is connected to a TCA62724FMG I²C RGB LED driver. The device can be accessed via the I²C1 bus with the device address 0x55.

#### <span id="page-14-2"></span>2.1.15 ADC

The AD7993 analog to digital converter has two possible functions. By default it can be used for battery supervisory to measure battery voltage and charging current. If the battery charger won't be used, the four channels are available on the extension connectors and it is possible to connect them to a touch screen panel. The device can be accessed via the I²C1 bus with the device address 0x22.

#### <span id="page-14-3"></span>2.1.16 Acceleration Sensor

The on-board 3-axis acceleration sensor MMA7660FC is connected to the I²C2 bus and is accessible via address 0x4C.

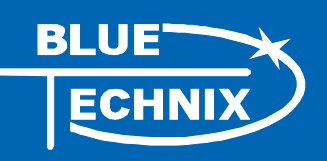

### <span id="page-15-0"></span>**2.2 PCB Placement**

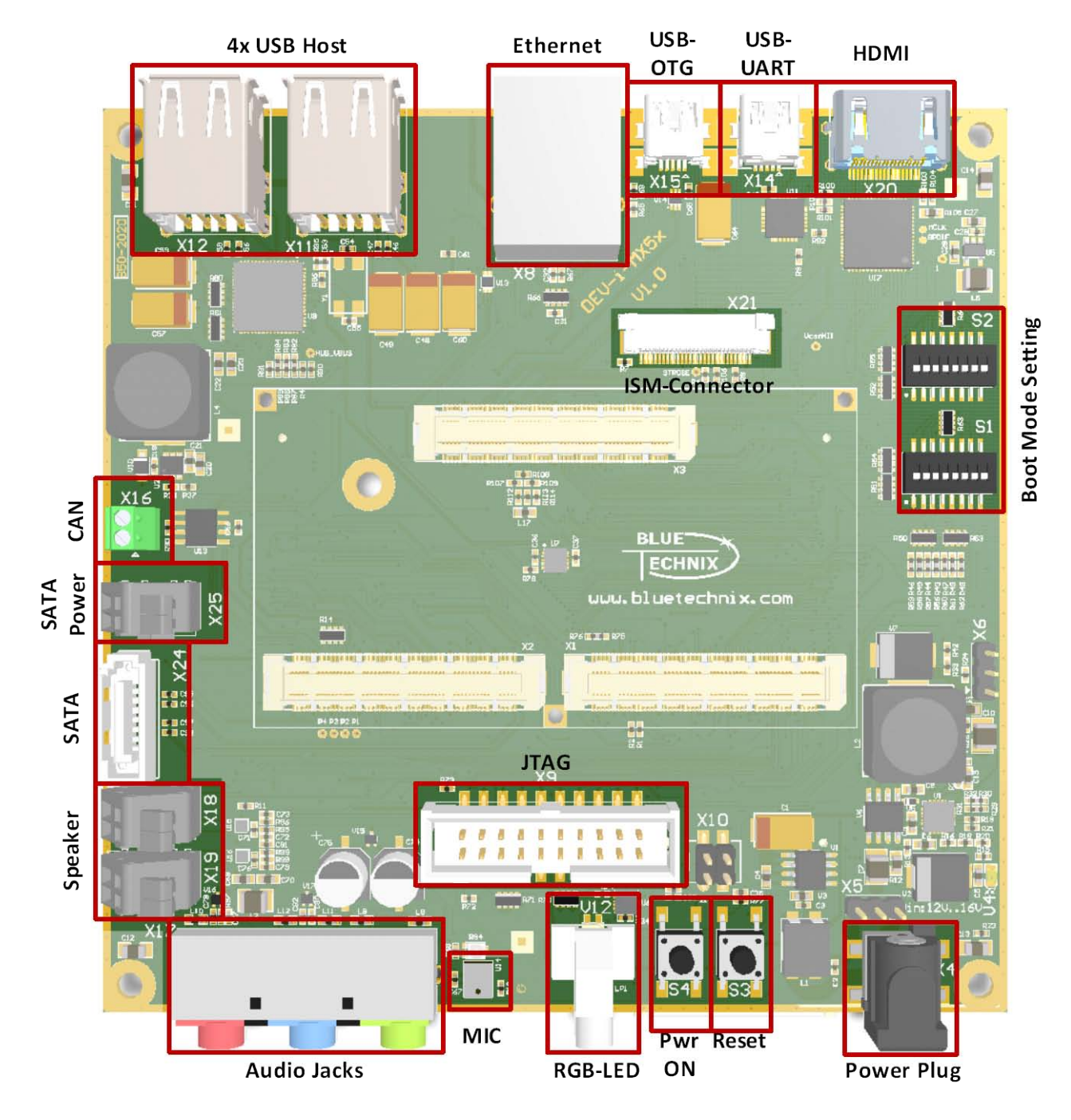

Figure 2-2: Top connectors placement

#### <span id="page-15-2"></span><span id="page-15-1"></span>**2.3 Mechanical Outline**

This section shows the position of all connectors and mounting holes. All dimensions are given in mm.

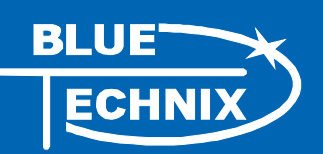

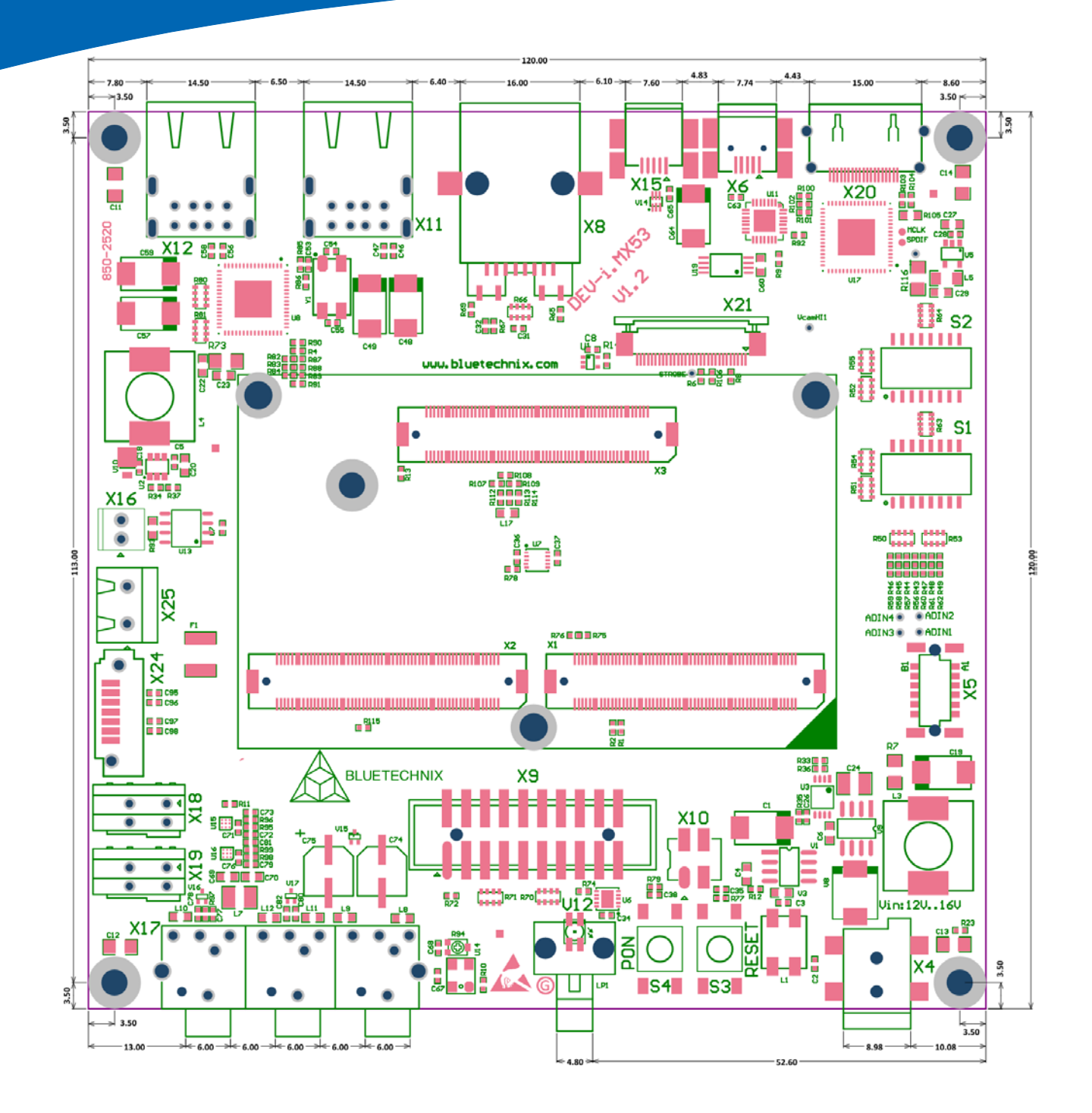

<span id="page-16-0"></span>Figure 2-3: DEV-i.MX53 top view

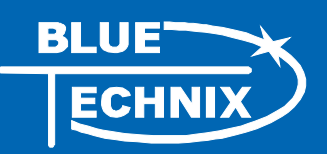

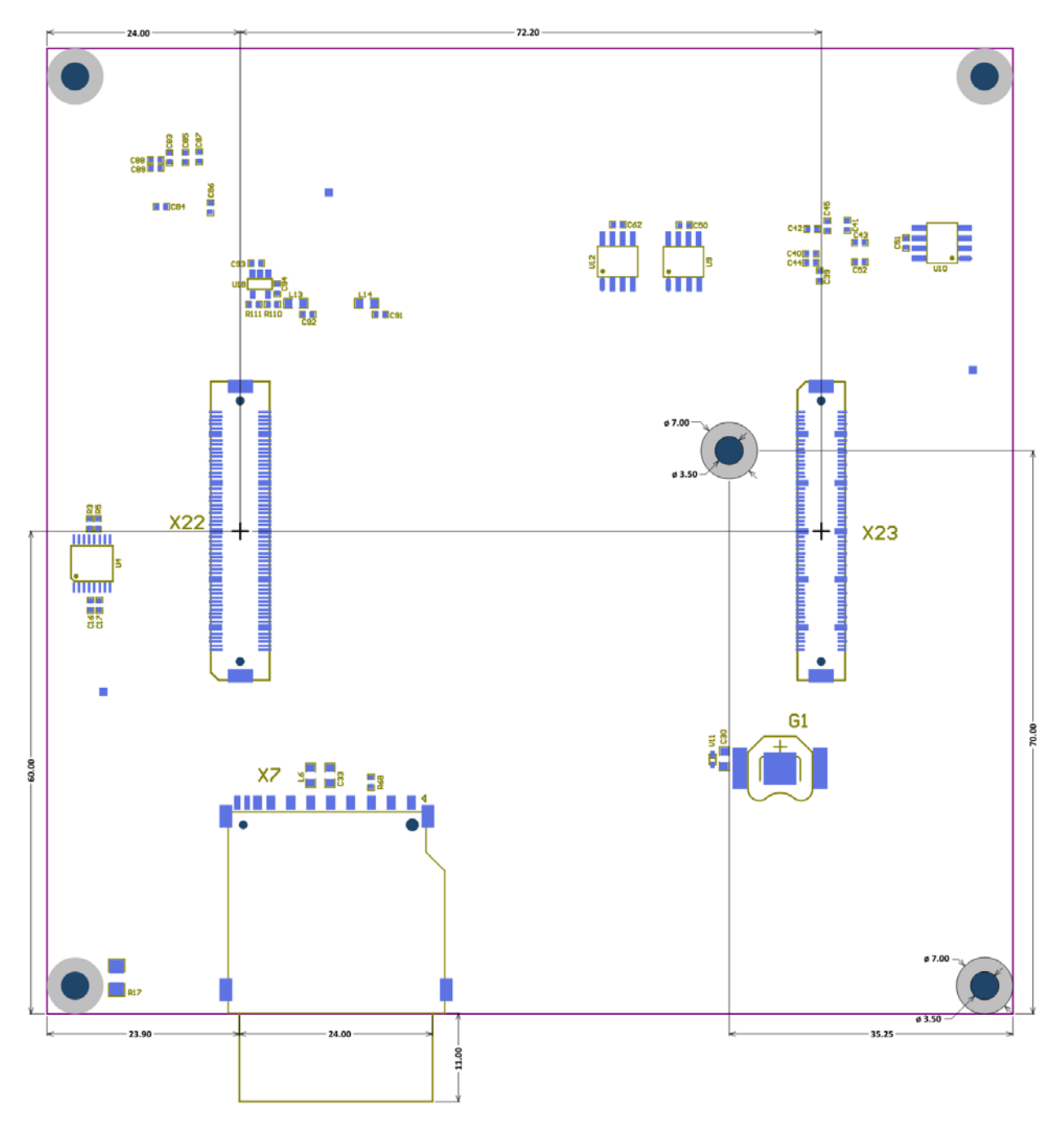

<span id="page-17-0"></span>Figure 2-4: DEV-i.MX53 bottom view

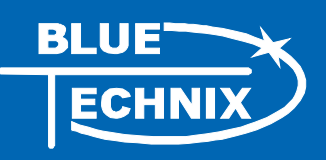

## <span id="page-18-0"></span>**3 Specifications**

#### <span id="page-18-1"></span>**3.1 Operating Conditions**

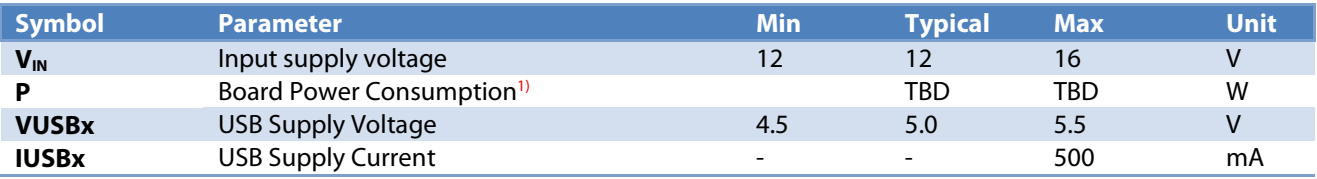

Table 3-1: Electrical characteristics

<span id="page-18-5"></span><sup>1)</sup> The Power consumption refers to a CM-i.MX53 with Android running in idle state and no Extension Boards or USB-Devices plugged in.

#### <span id="page-18-2"></span>**3.2 Maximum Ratings**

Stressing the device above the rating listed in the absolute maximum ratings table may cause permanent damage to the device. These are stress ratings only. Operation of the device at these or any other conditions greater than those indicated in the operating sections of this specification is not implied. Exposure to absolute maximum rating conditions for extended periods may affect device reliability.

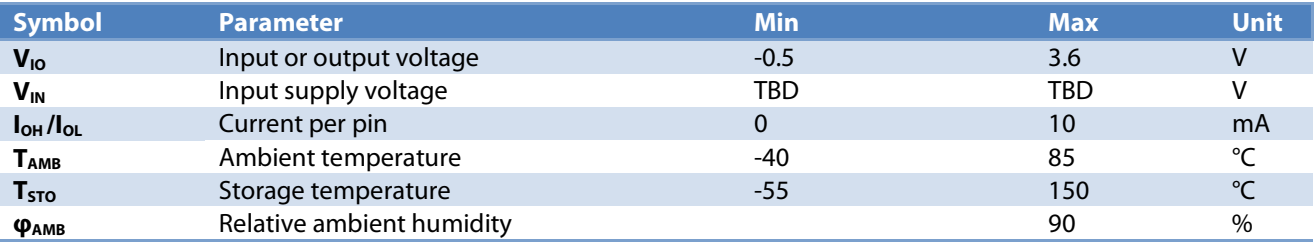

Table 3-2: Absolute maximum ratings

#### <span id="page-18-6"></span><span id="page-18-3"></span>**3.3 Analog Inputs**

The 10-bit ADC, which is integrated in the AD7993BRUZ-0, allows measuring analog voltages. These analog inputs are mainly used for resistive touchpad sensing or voltage (battery) monitoring.

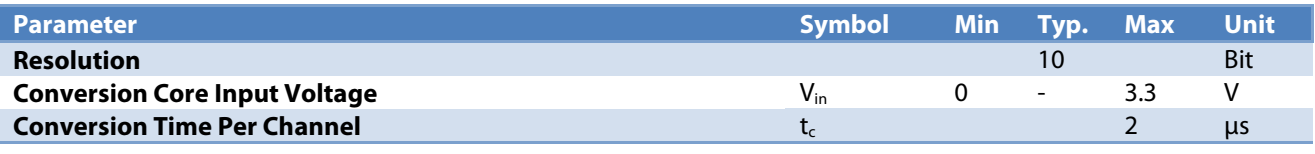

Table 3-3: ADC characteristics

#### <span id="page-18-7"></span><span id="page-18-4"></span>**3.4 ESD Sensitivity**

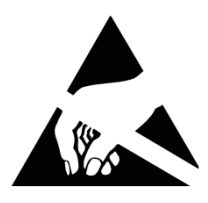

ESD (electrostatic discharge) sensitive device.

Charged devices and circuit boards can discharge without detection. Although this product features patented or proprietary protection circuitry, damage may occur on devices subjected to high energy ESD. Therefore, proper ESD precautions should be taken to avoid performance degradation or loss of functionality.

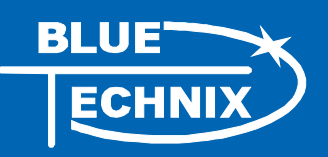

## <span id="page-19-0"></span>**4 Connector Description**

#### <span id="page-19-1"></span>**4.1 Digital Video Extension Connector (X22)**

The video extension connector allows customers to design their own video extension with user-defined camera and display components. A 100-pin-0.5mm-pitch mezzanine connector FX-10A-100S/10SV\_M from Hirose (*mating part is FX10A-100P/10-SV*) is used.

#### <span id="page-19-2"></span>4.1.1 Camera Sensor Interface Port (CSI0)

A camera or an alternative video device (such as the OV2655 or the ADV7180) can be connected to the DEV-i.MX53 board using the CMOS Sensor Interface 0 (CSI0).

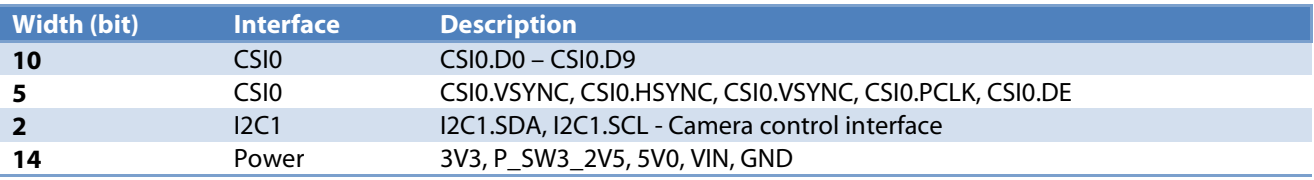

Table 4-1: CSI port overview

#### <span id="page-19-5"></span><span id="page-19-3"></span>4.1.2 LCD Port (DISP0)

The DISP0 interface is available to connect an LCD display and a touch screen to the DEV-i.MX53 board. The i.MX53 supports display resolutions up to 1680X1050 (WSXGA+).

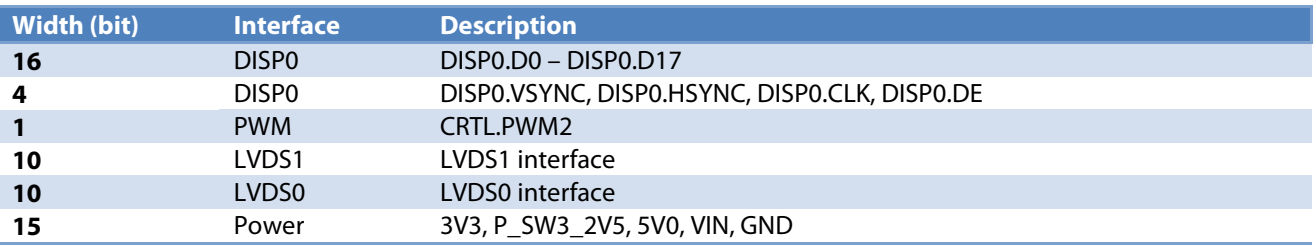

Table 4-2: LCD port overview

#### <span id="page-19-6"></span><span id="page-19-4"></span>4.1.3 Pin Description Table

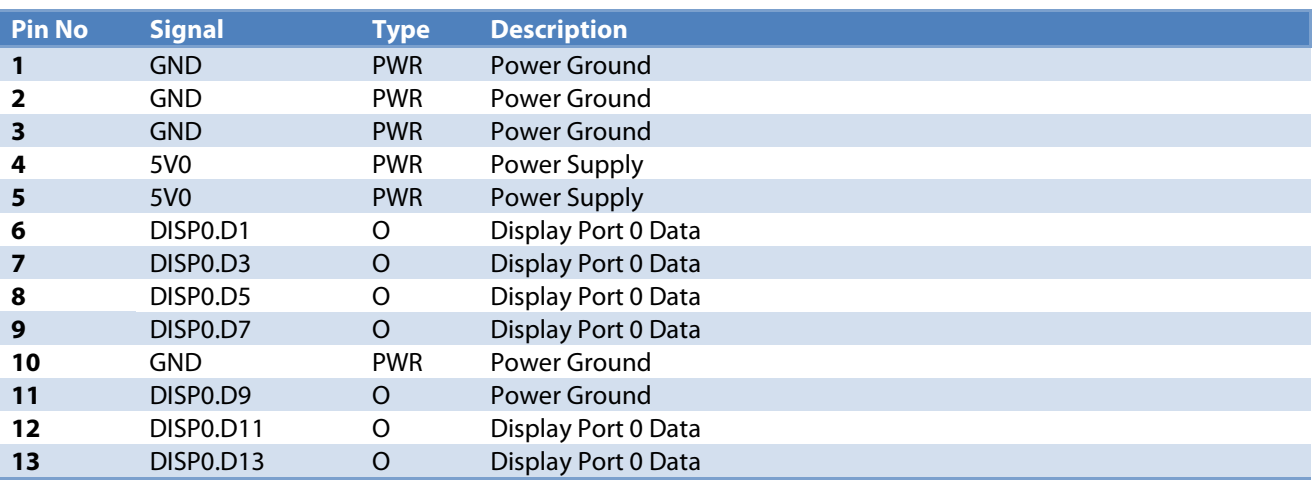

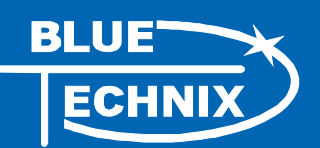

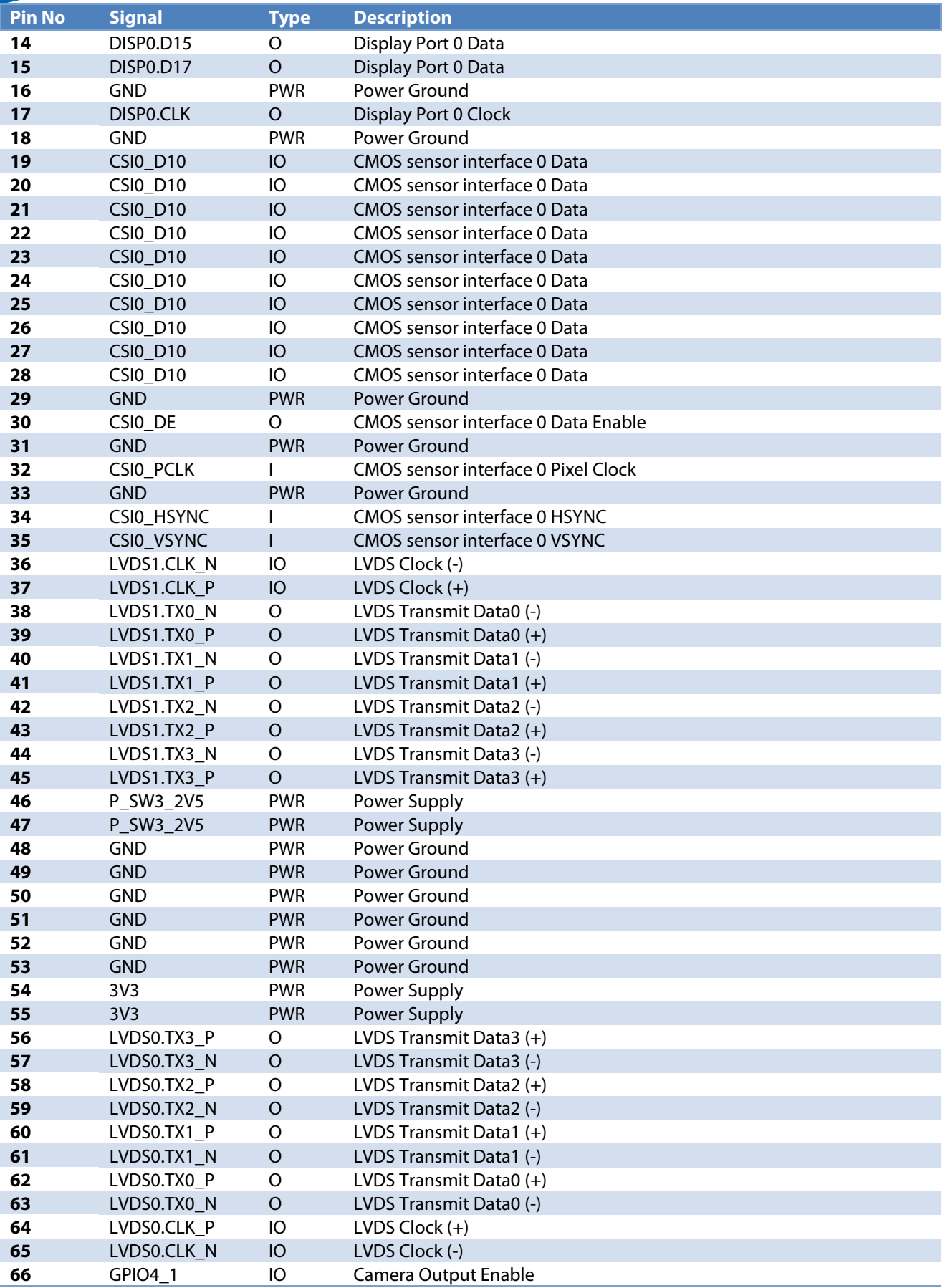

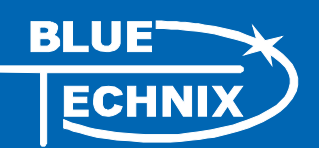

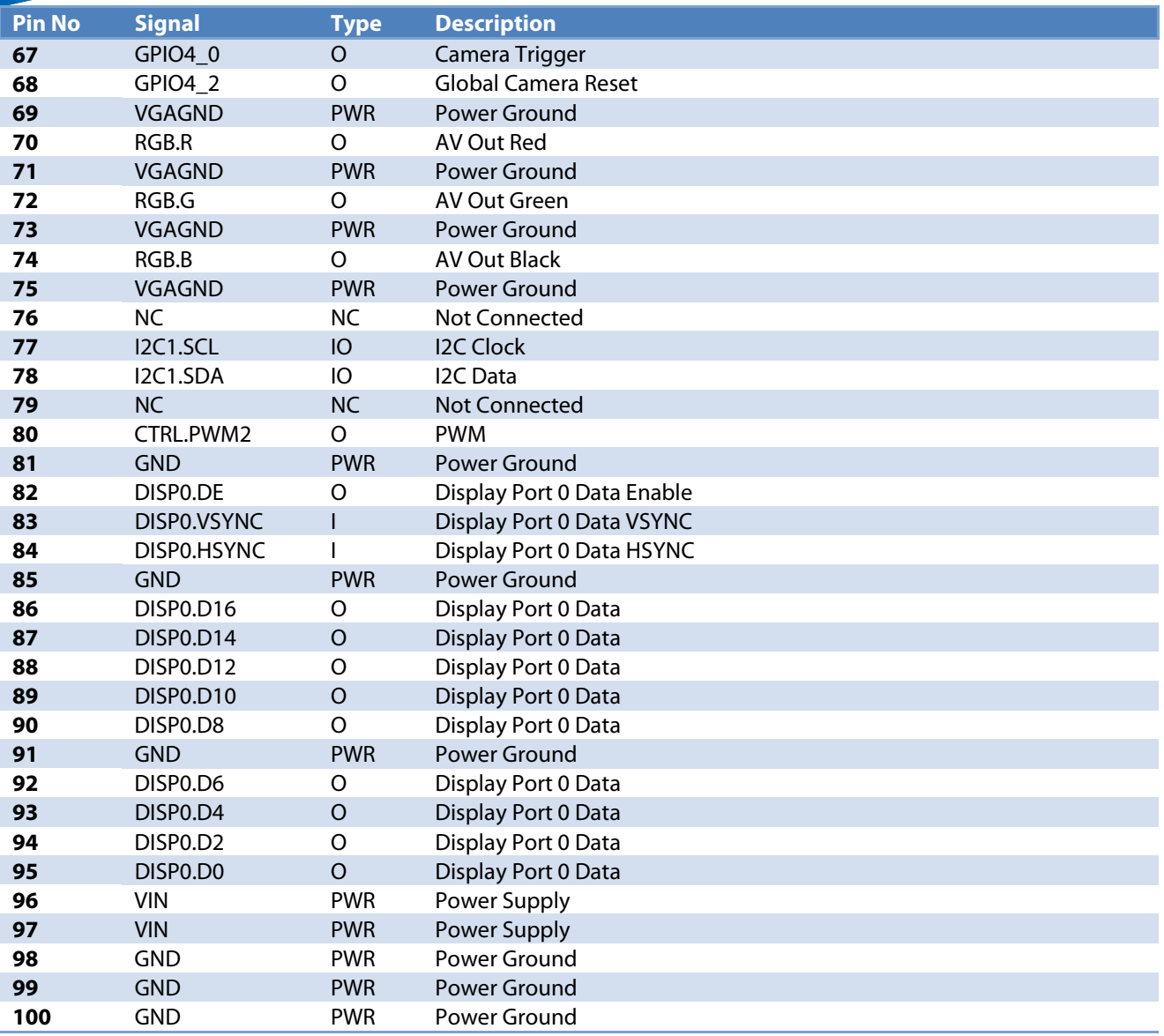

Table 4-3: Digital video extension connector (X22) pin description

#### <span id="page-21-1"></span><span id="page-21-0"></span>**4.2 GPIO/Automation Extension Connector (X23)**

The GPIO / automation extension connector allow customers to design their own GPIO extension with user-defined components. A 100-pin-0.5-pitch mezzanine connector (FX-10A-100S/10SV\_M from Hirose (*mating part is FX10A-100P/10-SV*) is used. Many interfaces have alternate functions and can also be used as GPIOs.

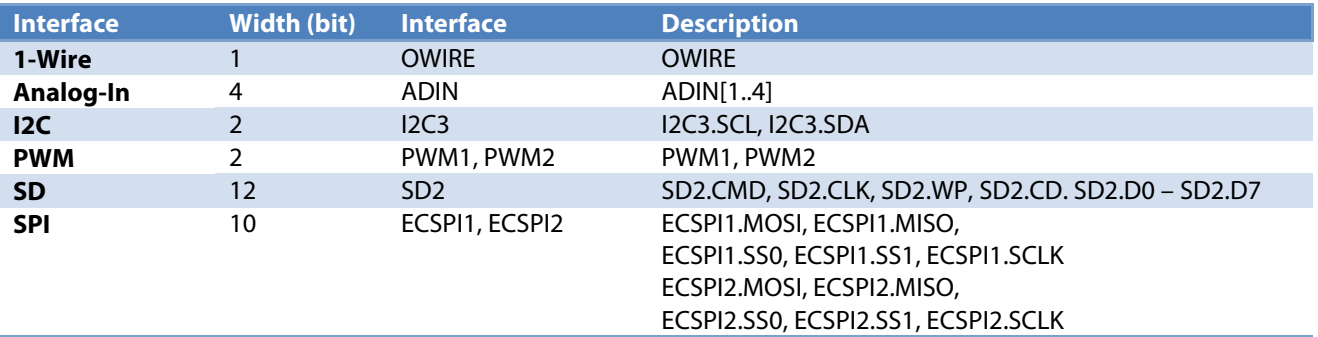

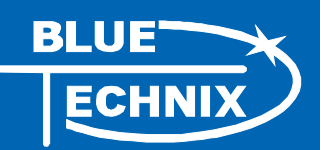

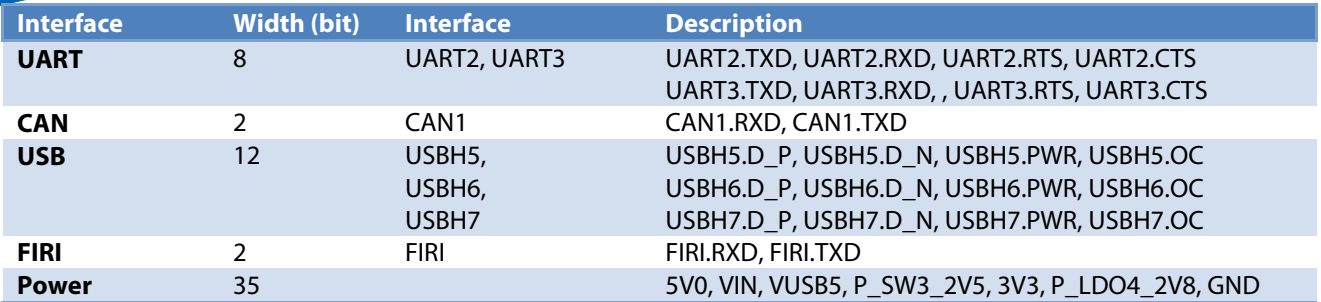

Table 4-4: GPIO / automation extension connector (X23) port overview

#### <span id="page-22-1"></span><span id="page-22-0"></span>4.2.1 Pin Description Table

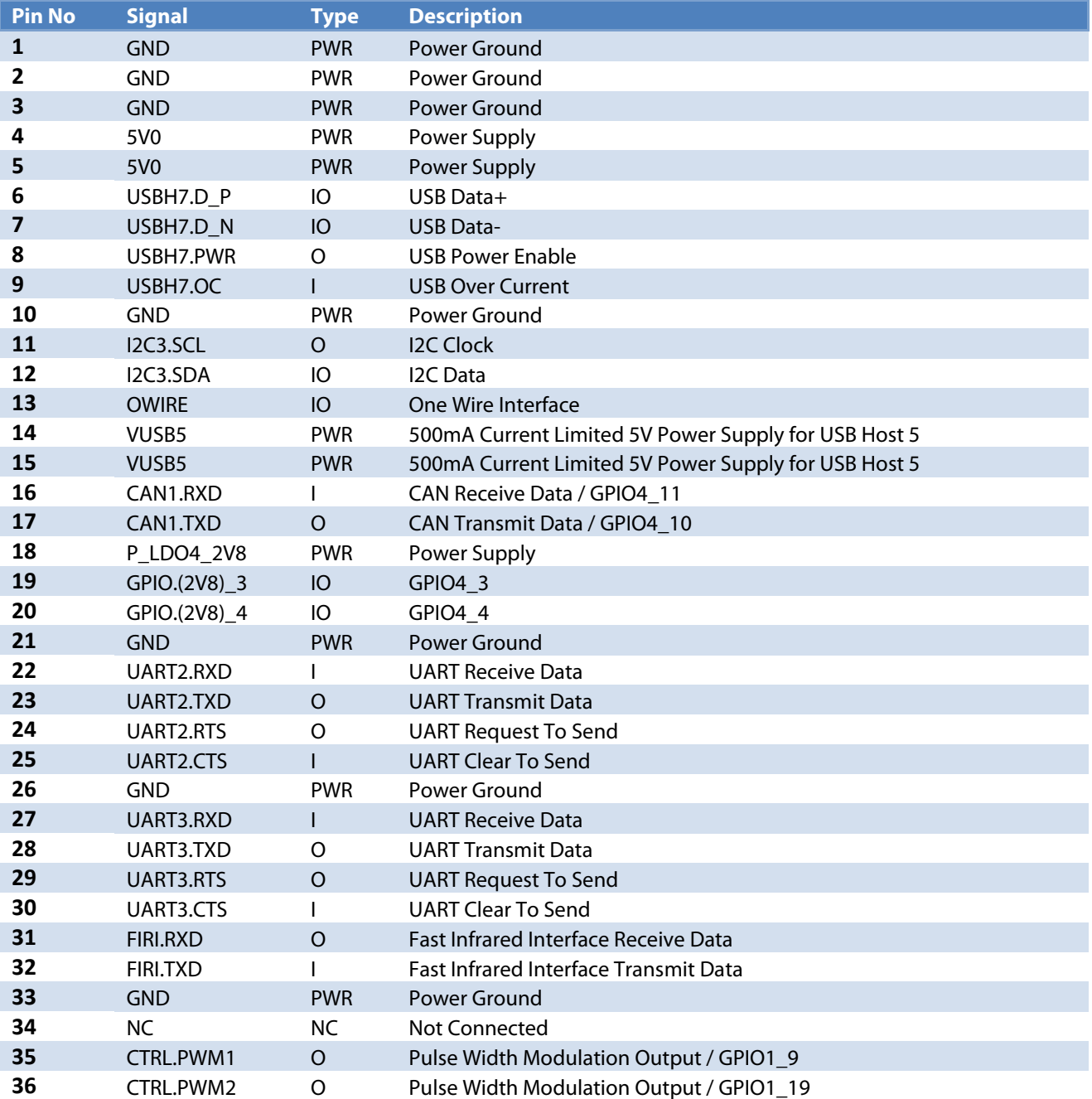

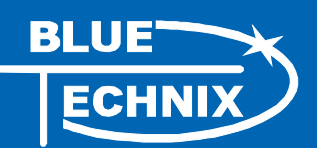

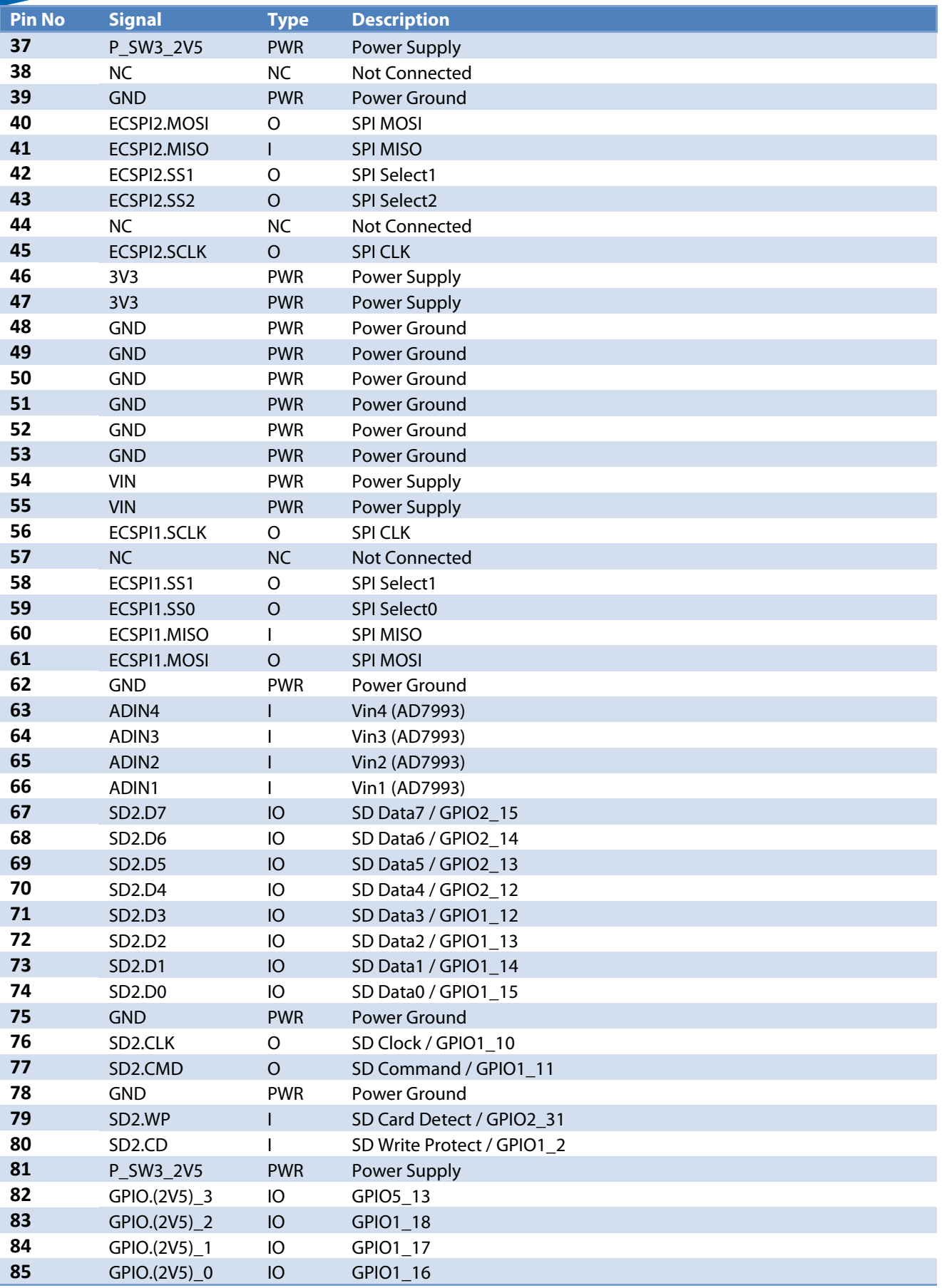

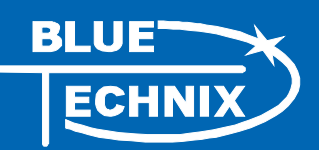

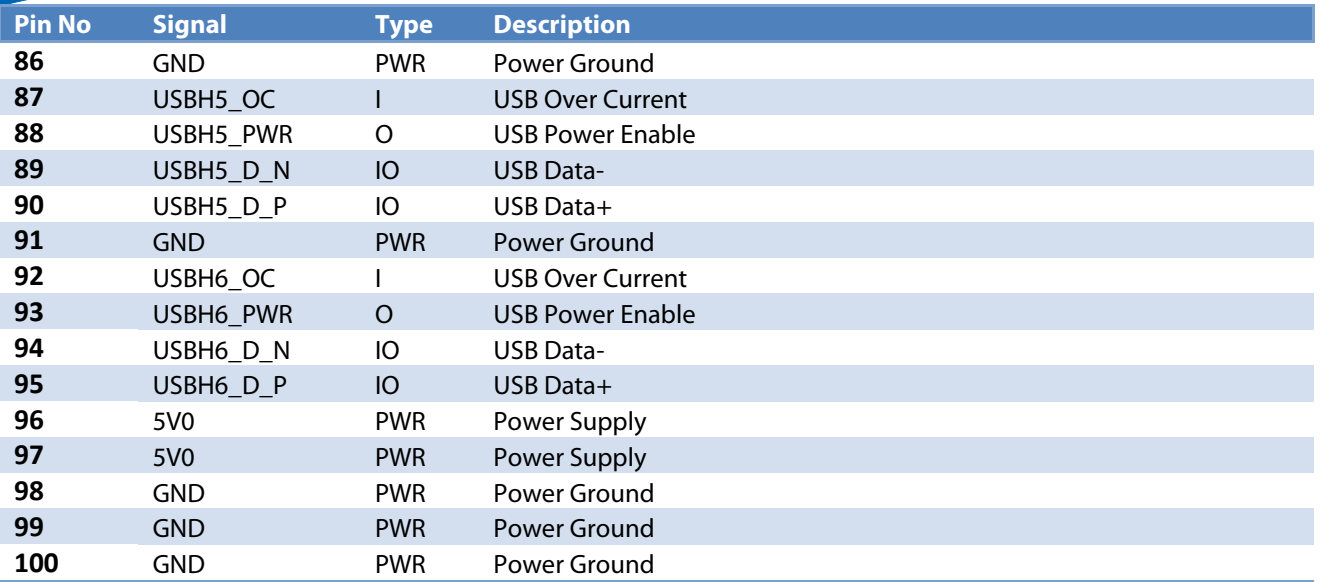

<span id="page-24-0"></span>Table 4-5: GPIO / automation extension connector (X23) pin description

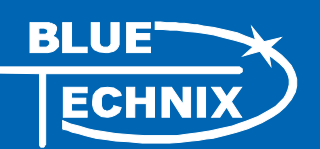

#### <span id="page-25-0"></span>**4.3 Image Sensor Connector X21 (BLT-ISM-Connector)**

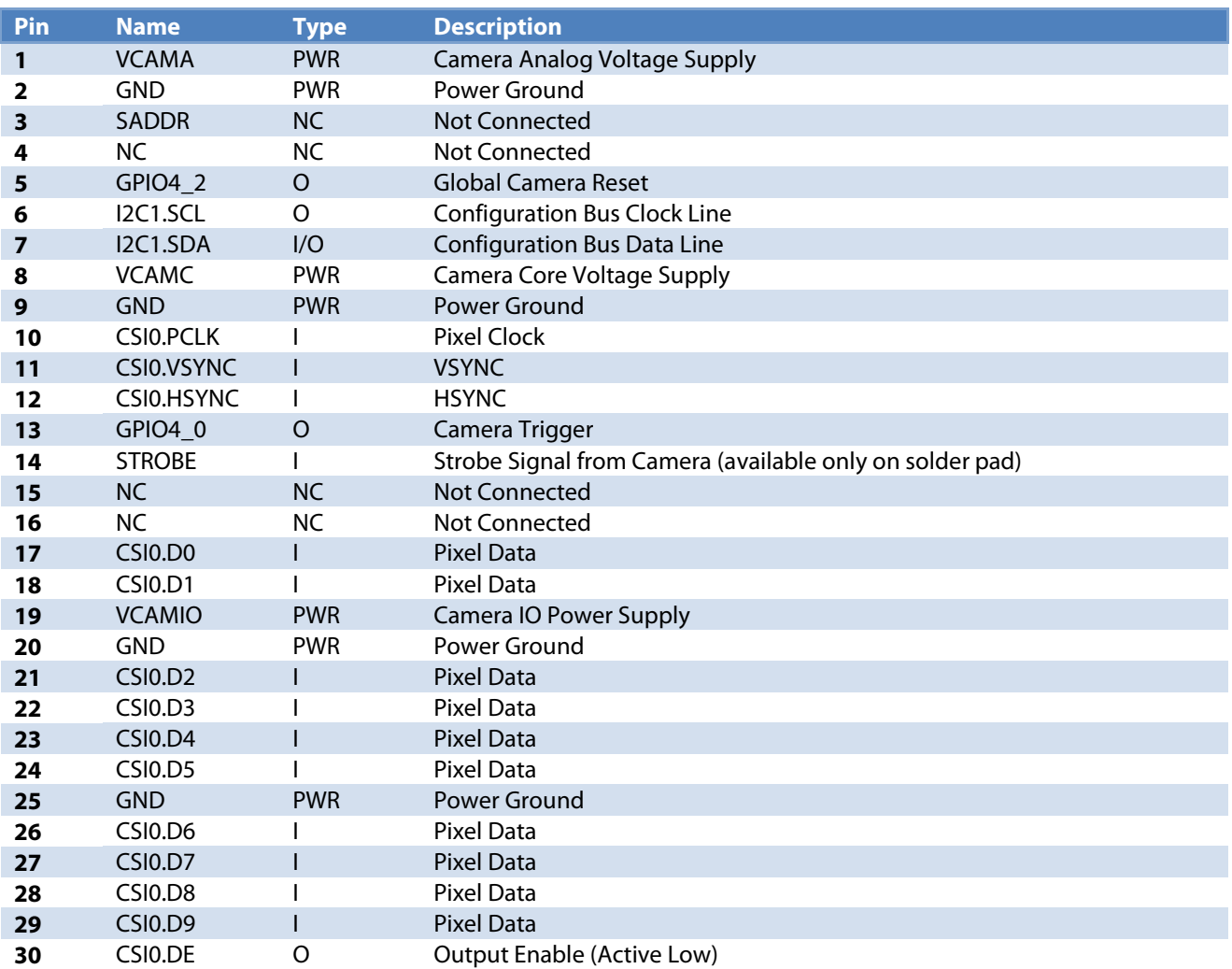

Table 4-6: BLT-ISM-Connector interface description (X21)

#### <span id="page-25-2"></span><span id="page-25-1"></span>**4.4 Reset / Power-On Connector (X10)**

The two signals Power-On and Reset are accessible via this connector. These signals are the same as the ones routed to the two push buttons.

<span id="page-25-3"></span>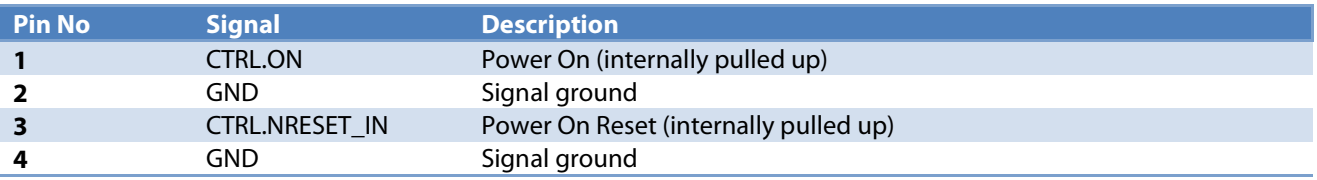

Table 4-7: Reset / power-on connector pin description

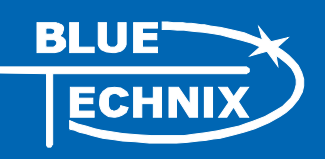

### <span id="page-26-0"></span>**4.5 Auxiliary Power Supply Connector (X5)**

The auxiliary Power Supply Extension Connector provides the possibility to power the board via a 12-pin Connector (ERNI 063179). It is possible to connect a supply voltage to the Vin Pins, or to connect an external battery charger.

<span id="page-26-1"></span>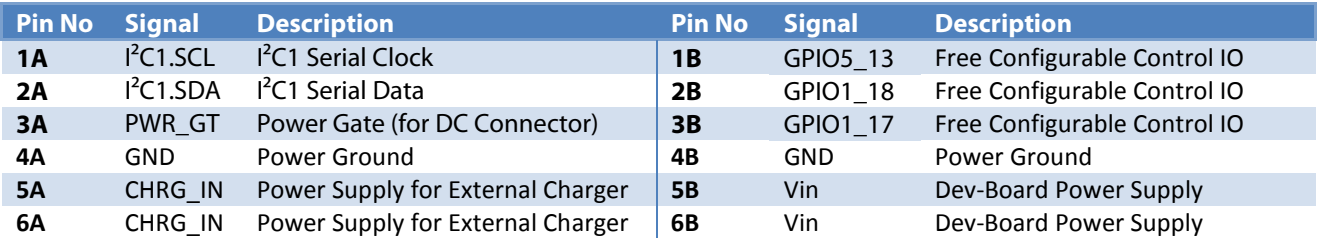

Table 4-8: Auxiliary power supply extension connector pin description

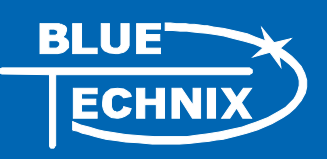

## <span id="page-27-0"></span>**5 Switches, Jumpers and LEDs**

#### <span id="page-27-1"></span>**5.1 RGB LED (V12)**

The RGB LED is connected to the TCA62724FMG RGB-LED driver and can be used for status signaling.

#### <span id="page-27-2"></span>**5.2 Push Buttons (S4, S3)**

The push buttons have the following functions:

- S3: RESET
- S4: Power On/Off

#### <span id="page-27-3"></span>**5.3 Backup Battery (optional)**

There is also a possibility to add a 6.8mm non-rechargeable lithium coin cell to keep the RTC running and the RAM self-refreshing. The DEV/i.MX53 is delivered only on request with a 6.8mm coin cell holder. Bluetechnix does not provide any batteries due to legal restrictions.

#### <span id="page-27-4"></span>**5.4 Board Configuration Switches (S2, S1)**

The DEV-i.MX53 supports five different boot modes. For USB/UART boot mode, the i.MX53 is polling for activity on both USBOTG and UART1. For a more detailed explanation please see the software documentation on http://support.bluetechnix.at/wiki.

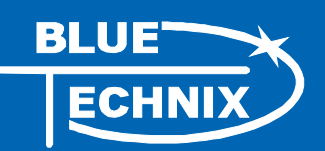

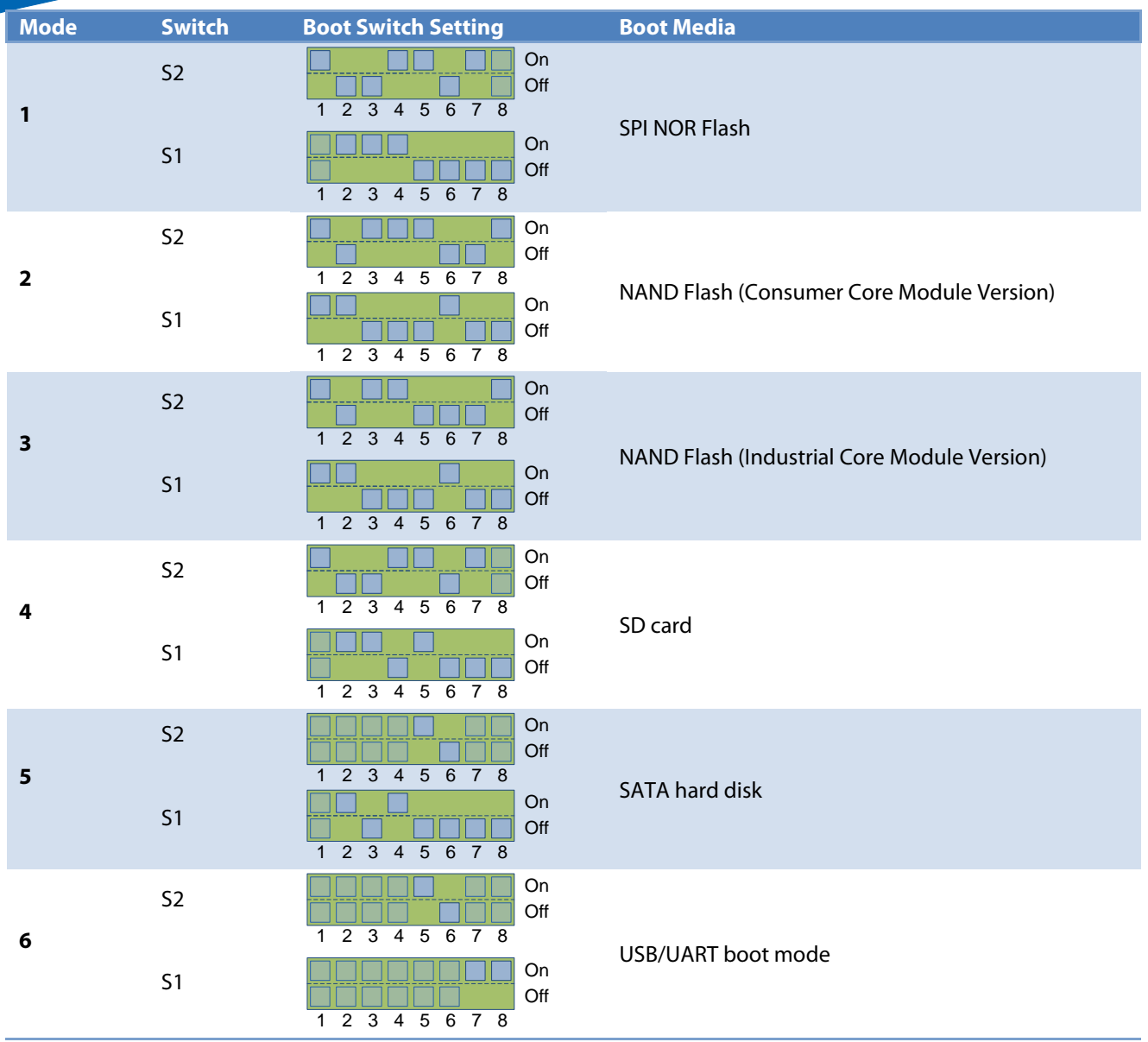

<span id="page-28-0"></span>Table 5-1: Supported Boot Modes

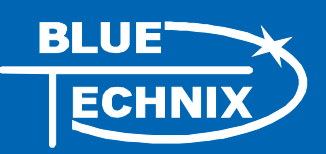

### <span id="page-29-0"></span>**6 Support**

#### <span id="page-29-1"></span>**6.1 General Support**

General support for products can be found at Bluetechnix' support site<https://support.bluetechnix.at/wiki>

#### <span id="page-29-2"></span>**6.2 Board Support Packages**

Board support packages, boot loaders and further software downloads can be downloaded at the products wiki page at <https://support.bluetechnix.at/wiki>

#### <span id="page-29-3"></span>**6.3 i.MX Software Support**

#### <span id="page-29-4"></span>6.3.1 [Linux](https://support.bluetechnix.at/wiki/BLACKSheep%C2%AE_OS)

Linux BSP and images of derivates can be found at Bluetechnix' support site<https://support.bluetechnix.at/wiki> at the software section of the related product.

#### <span id="page-29-5"></span>6.3.2 Win CE

WinCE is only supported on ARM platforms. Please contact Bluetechnix for support information.

#### <span id="page-29-6"></span>**6.4 i.MX® Design Services**

Based on more than seven years of experience with Blackfin and i.MX, Bluetechnix offers development assistance as well as custom design services and software development.

#### <span id="page-29-7"></span>6.4.1 Upcoming Products and Software Releases

Stay up to date with all product changes, releases and software updates of Bluetechnix at [http://www.bluetechnix.com.](http://www.bluetechnix.com/)

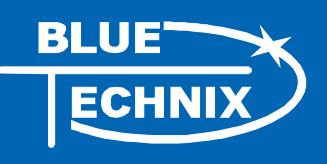

## <span id="page-30-0"></span>**7 Ordering Information**

#### <span id="page-30-1"></span>**7.1 Predefined mounting options for DEV-i.MX53**

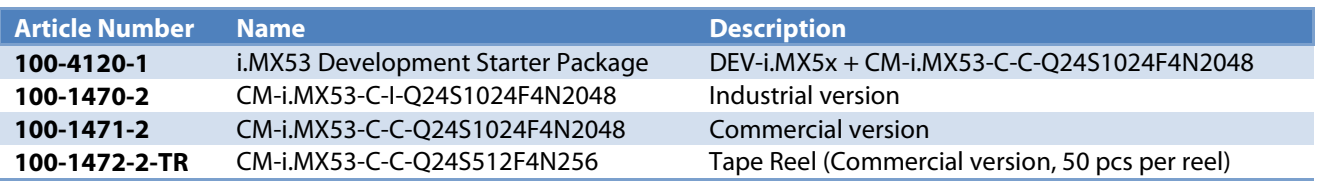

Table 7-1: Ordering information

<span id="page-30-2"></span>**NOTE:** Custom hard and software developments are available on request! Please contact Bluetechnix [\(office@bluetechnix.com\)](mailto:office@bluetechnix.com) if you are interested in custom hard- and software development.

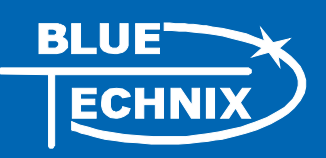

## <span id="page-31-0"></span>**8 Dependability**

#### <span id="page-31-1"></span>**8.1 MTBF**

Please keep in mind that a part stress analysis would be the only way to obtain significant failure rate results, because MTBF numbers just represent a statistical approximation of how long a set of devices should last before failure. Nevertheless, we can calculate an MTBF of the development board using the bill of material. We take all the components into account. The PCB and solder connections are excluded from this estimation. For test conditions we assume an ambient temperature of 30°C of all development board components. We use the MTBF Calculator from ALD [\(http://www.aldservice.com/\)](http://www.aldservice.com/) and use the reliability prediction MIL-217F2 Part Stress standard. Please get in touch with Bluetechnix [\(office@bluetechnix.com\)](mailto:office@bluetechnix.com) if you are interested in the MTBF result.

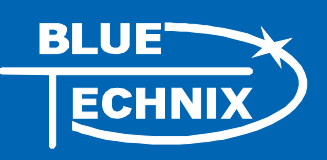

## <span id="page-32-0"></span>**9 Product History**

### <span id="page-32-1"></span>**9.1 Version Information**

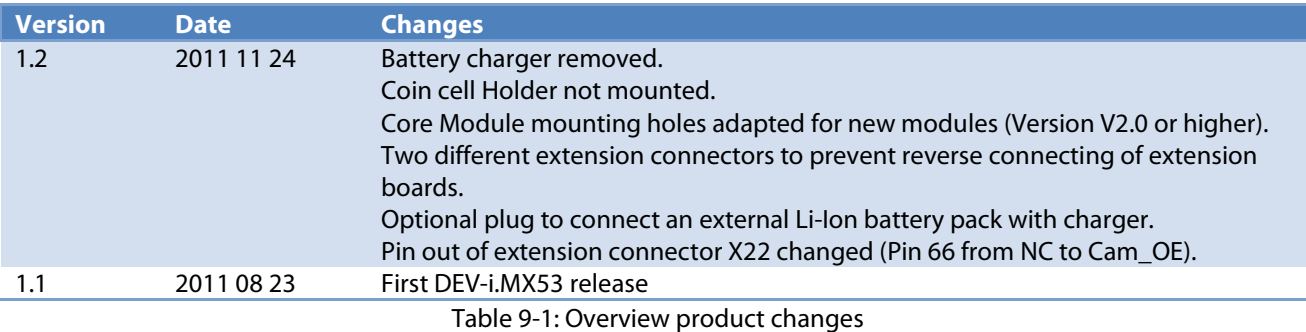

## <span id="page-32-3"></span><span id="page-32-2"></span>**9.2 Anomalies**

<span id="page-32-4"></span>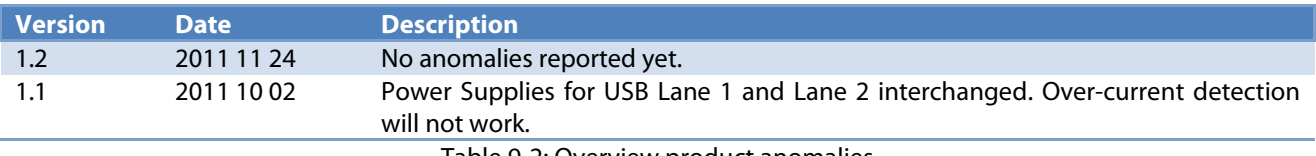

Table 9-2: Overview product anomalies

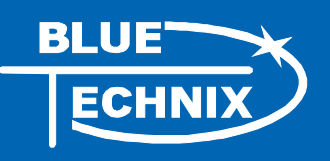

## <span id="page-33-0"></span>**10 Document Revision History**

<span id="page-33-1"></span>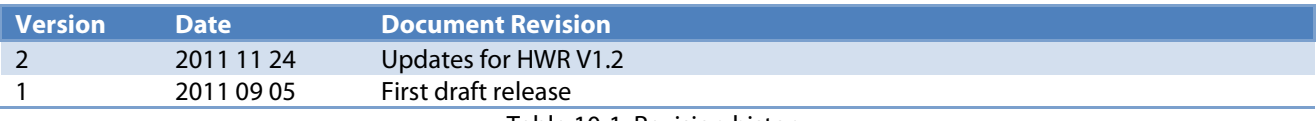

Table 10-1: Revision history

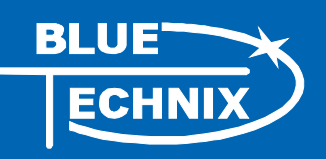

## <span id="page-34-0"></span>**11 List of Abbreviations**

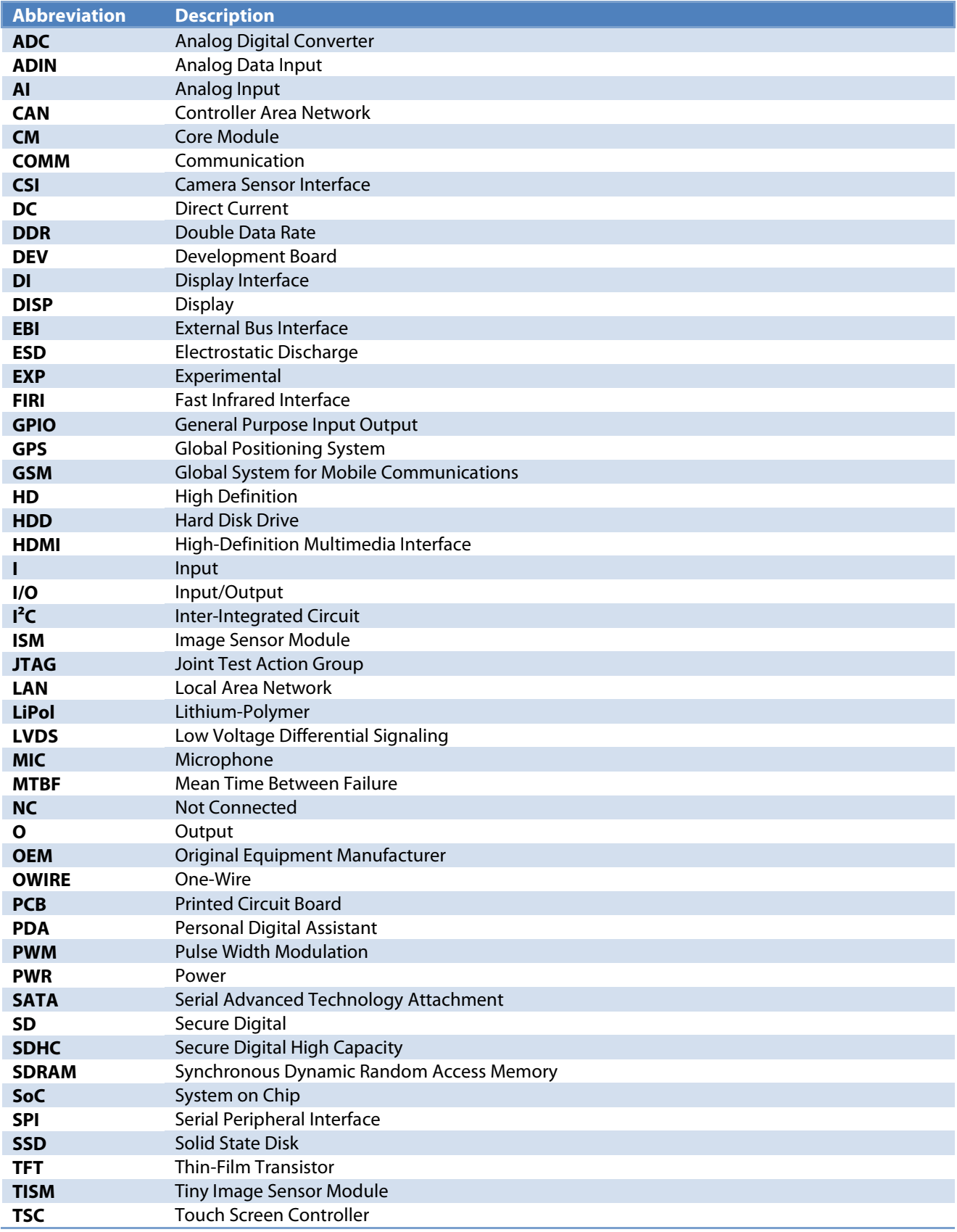

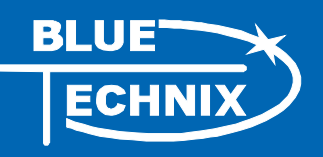

<span id="page-35-0"></span>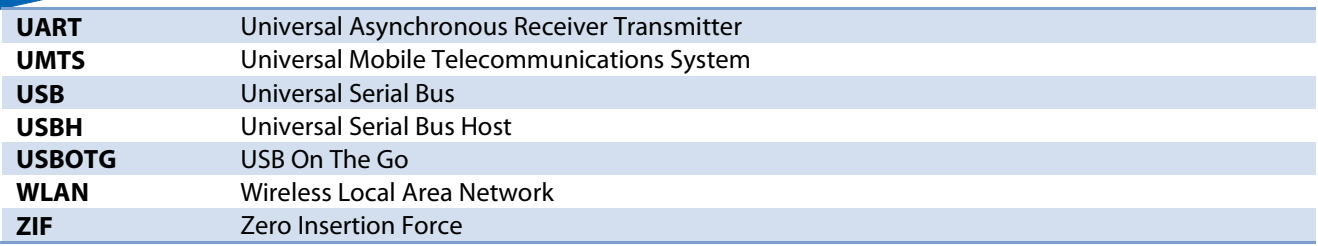

Table 11-1: List of abbreviations

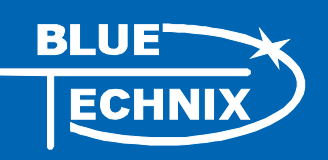

#### <span id="page-36-0"></span>**List of Figures and Tables**  $\mathbf{A}$

### **Figures**

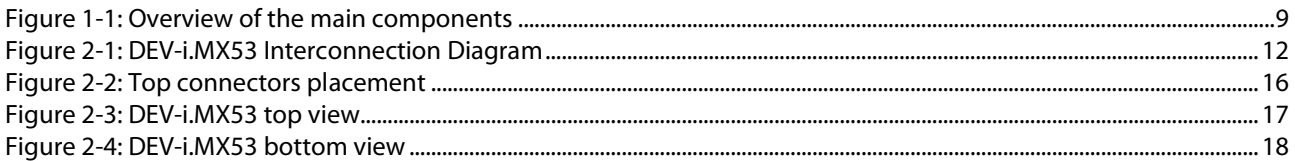

#### **Tables**

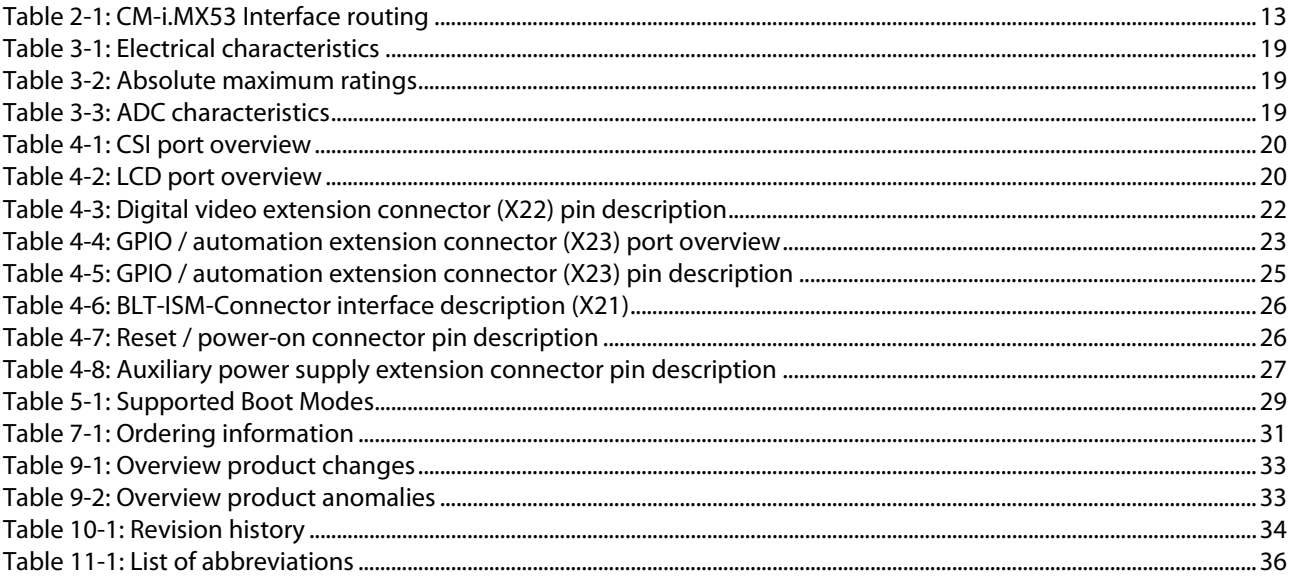

# **Mouser Electronics**

Authorized Distributor

Click to View Pricing, Inventory, Delivery & Lifecycle Information:

[Bluetechnix](http://www.mouser.com/Bluetechnix): [100-4124-1](http://www.mouser.com/access/?pn=100-4124-1) [100-4120-1](http://www.mouser.com/access/?pn=100-4120-1)